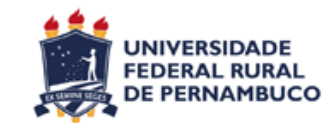

# **UNIVERSIDADE FEDERAL RURAL DE PERNAMBUCO CURSO DE BACHARELADO EM CIÊNCIA DA COMPUTAÇÃO**

# **UM APLICATIVO DE GEOLOCALIZAÇÃO PARA SUPORTAR TRILHAS ECOLÓGICAS NO PARQUE ESTADUAL DE DOIS IRMÃOS**

IVAN FILLIPE RODRIGUES DOS SANTOS

RECIFE

AGOSTO/ 2017

# **UM APLICATIVO DE GEOLOCALIZAÇÃO PARA SUPORTAR TRILHAS ECOLÓGICAS NO PARQUE ESTADUAL DE DOIS IRMÃOS**

Monografia apresentada ao Curso de Bacharelado em Ciência da Computação da Universidade Federal Rural de Pernambuco (UFRPE) como requisito parcial para obtenção do título de Bacharel em Ciência da Computação.

**Orientador**: Gilberto Amado de Azevedo Cysneiros Filho

# IVAN FILLIPE RODRIGUES DOS SANTOS

# **UM APLICATIVO DE GEOLOCALIZAÇÃO PARA SUPORTAR TRILHAS ECOLÓGICAS NO PARQUE ESTADUAL DE DOIS IRMÃOS**

Monografia apresentada ao Curso de Bacharelado em Ciência da Computação da Universidade Federal Rural de Pernambuco (UFRPE) como requisito parcial para obtenção do título de Bacharel em Ciência da Computação.

**Orientador**: Gilberto Amado de Azevedo Cysneiros Filho

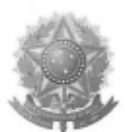

MINISTÉRIO DA EDUCAÇÃO E DO DESPORTO UNIVERSIDADE FEDERAL RURAL DE PERNAMBUCO (UFRPE) BACHARELADO EM CIÊNCIA DA COMPUTAÇÃO

http://www.bcc.ufrpe.br

#### FICHA DE APROVAÇÃO DO TRABALHO DE CONCLUSÃO DE CURSO

Trabalho defendido por Ivan Fillipe Rodrigues dos Santos às 11 horas do dia 24 de agosto de 2017, no Auditório do CEAGRI-02 - Sala 07, como requisito para conclusão do curso de Bacharelado em Ciência da Computação da Universidade Federal Rural de Pernambuco, intitulado Um aplicativo de geolocalização para suportar trilhas ecológicas no Parque Estadual de Dois Irmãos, orientado por Gilberto Amado de Azevedo Cysneiros Filho e aprovado pela seguinte banca examinadora:

Gilberto Amado de Azevedo Cysneiros Filho DEINFO/UFRPE wants anl. Fernando Jose Araújo Wanderley Centro de Ciências e Tecnologia/UNICAP Fernando Antonio Aires Lins **DEINFO/UERPE** 

#### **AGRADECIMENTOS**

Agradeço e dedico este trabalho a minha família por todo apoio ao longo de todos esses anos. Só a gente sabe como foi difícil chegar aonde estamos agora e que mesmo nos momentos mais difíceis sempre me deram o suporte possível.

Aos professores da Universidade Federal do Vale do São Francisco pela base de conhecimentos que me deram.

Aos Professores da Universidade Federal Rural de Pernambuco pelos ensinamentos.

Às empresas que passei ao longo desses anos na jornada dupla Trabalho e Estudo que me permitiram na medida do possível concluir esse projeto. São elas: Zaite, Pitang, Inwave, Linx e McFadyen.

Ao Nilton Heck por me apresentar ao conceito de computação contextual.

Ao Alexandre Fonsttret pelo conhecimento sobre coordenadas cartográficas.

Ao CristoferGrings por me permitir apresentar o trabalho mesmo em tempos onde o projeto em execução precisava da minha participação.

À Rodrigo Almeida pela ajuda no experimento no Jardim Botánico do Recife.

À Alfran de Carvalho pela entrevista e dicas sobre as trilhas.

À professora Taciana Pontual por ter me ensinado muito na minha primeira tentativa de trabalho de conclusão.

Ao professor Gilberto Cysneiros pela confiança, disponibilidade e ensinamentos nas disciplinas, na monitoria e durante o desenvolvimento desse projeto.

À Marilia Chaves pelas revisões do trabalho.

A Lucas Rodrigues, meu irmão, pela revisão do trabalho.

À Gildete Rodrigues, minha mãe, minha maior referência como ser humano, com seu apoio incondicional independente do contexto e que também foi revisora final do presente trabalho.

#### **RESUMO**

A trilha ecológica é uma atividade ao ar livre que vem sendo usada como uma modalidade de promoção da Educação Ambiental. Entre as modalidades de trilhas ecológicas é possível destacar as trilhas interpretativas, onde o participante é levado a fazer uma interpretação daquele ambiente sobre os vários aspectos científicos que essa modalidade propicia. Diferentemente das salas de aula, as trilhas interpretativas são uma oportunidade de aprender e interagir com elementos naturais. Trilhas interpretativas normalmente são feitas com auxílio de elementos que propiciam aprendizado como placas, mapas e bússola. O presente trabalho visou o desenvolvimento de um aplicativo que faz uso de geolocalização para prover informações ao longo de uma trilha interpretativa. Essa abordagem tem como objetivo tornar o smartphone do usuário uma fonte de informação sobre os elementos que o mesmo se depara ao longo da trilha, sendo assim um agente de promoção da educação ambiental. O desenvolvimento do aplicativo foi feito de forma incremental, buscando implementar uma solução que atendesse aos critérios de precisão na resposta dos eventos relacionados ao deslocamento do usuário ao longo da trilha e também atender aos critérios de receptividade por parte dos usuários nos ambientes de trilhas ecológicas. Para avaliar tais critérios, os testes realizados buscaram fazer medições da precisão do aplicativo em diferentes ambientes, observação dos usuários ao longo das trilhas ecológicas e realização de entrevista com os envolvidos. Os testes revelaram que as tecnologias de geolocalização dos smartphones que estão disponíveis atualmente no mercado são uma alternativa viável para o desenvolvimento de aplicativos, que tem entre suas características apresentar informações relevantes sobre o local em que o usuário se encontra naquele momento. Além disso, os experimentos mostraram que aplicativos móveis podem ser utilizados como forma de disponibilizar conhecimentos relacionados à educação ambiental ao longo de uma trilha ecológica. O aplicativo desenvolvido neste trabalho atendeu aos critérios de precisão estabelecidos e se revelou como uma ferramenta despertadora de interesse nos usuários.

Palavras-chave: Geolocalização. Aprendizado móvel. Educação ambiental. Trilhas ecológicas. Trilhas interpretativas. Aplicativos móveis.

#### **ABSTRACT**

The ecological trail is an outdoor activity that has been used as a modality of promotion Environmental Education. Among the modalities of ecological trails, it is possible to highlight the interpretative trails, where the participant is led to make an interpretation of that environment on the several scientific aspects which this modality allows. Unlike classrooms, interpretive trails are an opportunity to learn and interact with natural elements. Interpretive trails are usually executed with the help of learning elements such as boards, maps and compass. The present work aimed at the development of an application that makes use of geolocation to provide information along with an interpretative trail. This approach aims to make the user's smartphone a source of information about the elements that it finds along the trail, being an agent for promoting environmental education. The development of the application was done in an incremental way, seeking to implement a solution that achieved the criteria of precision in the response of the events related to the user's displacement along the trail and also to achieve the criteria of receptivity by the users in the environments of ecological trails. In order to evaluate these criteria, the tests were carried out to measure the accuracy of the application in different environments, observation of the users along the ecological trails and interview with those involved. The tests showed that the smartphone geolocation technologies that are currently available in the market are a viable alternative to the development of applications that have among their characteristics to present relevant information about the place where the user is at that moment. In addition, tests have shown that mobile applications can be used as a way to provide knowledge related to environmental education along with an ecological trail. The application developed in this work reached the criteria of established precision and if revealed as an awakening tool of interest in the users.

Keywords: Geolocation. Mobile learning. Environmental education. Ecological trails. Interpretive trails. Mobile applications.

# **LISTA DE ILUSTRAÇÕES**

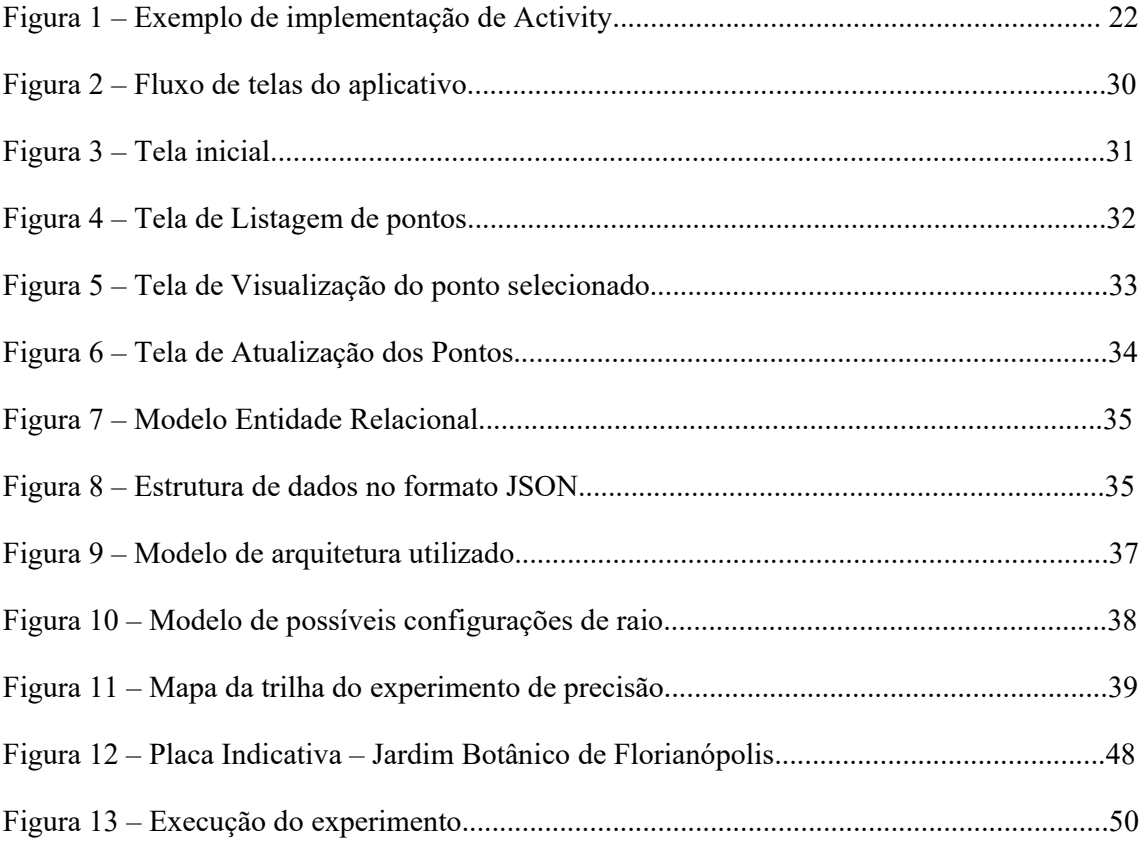

# **LISTA DE TABELAS**

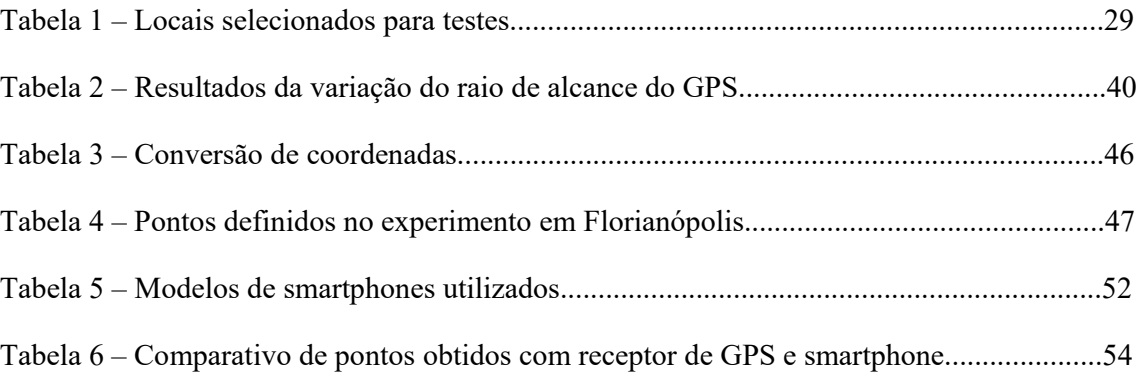

# **LISTA DE ABREVIATURAS, SIGLAS E SÍMBOLOS**

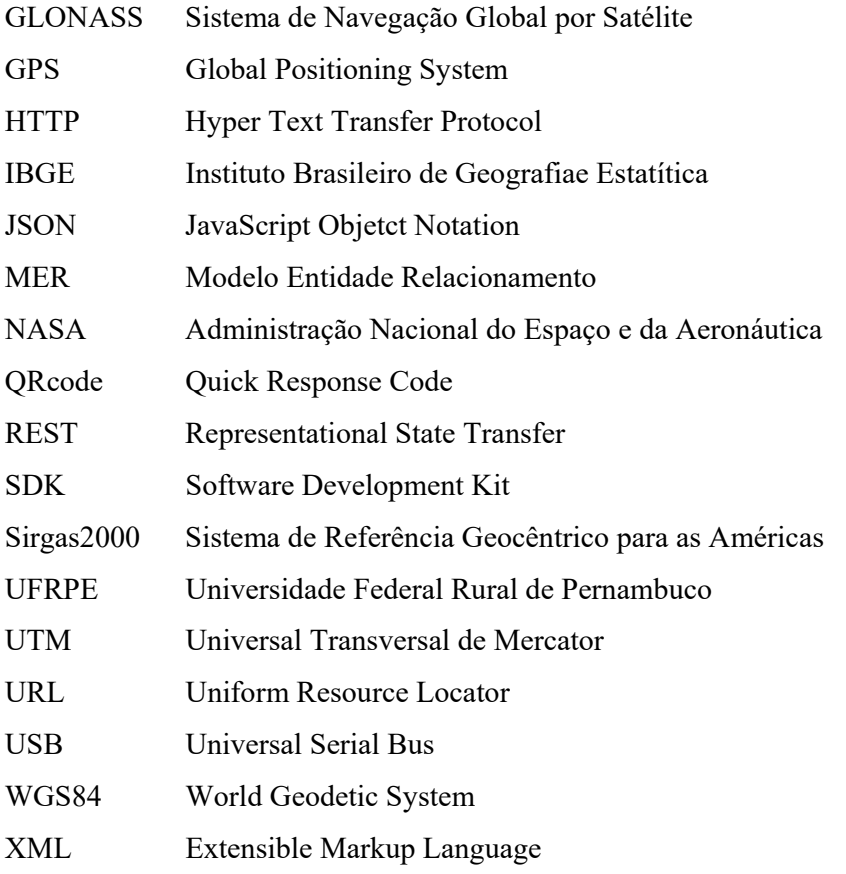

# **SUMÁRIO**

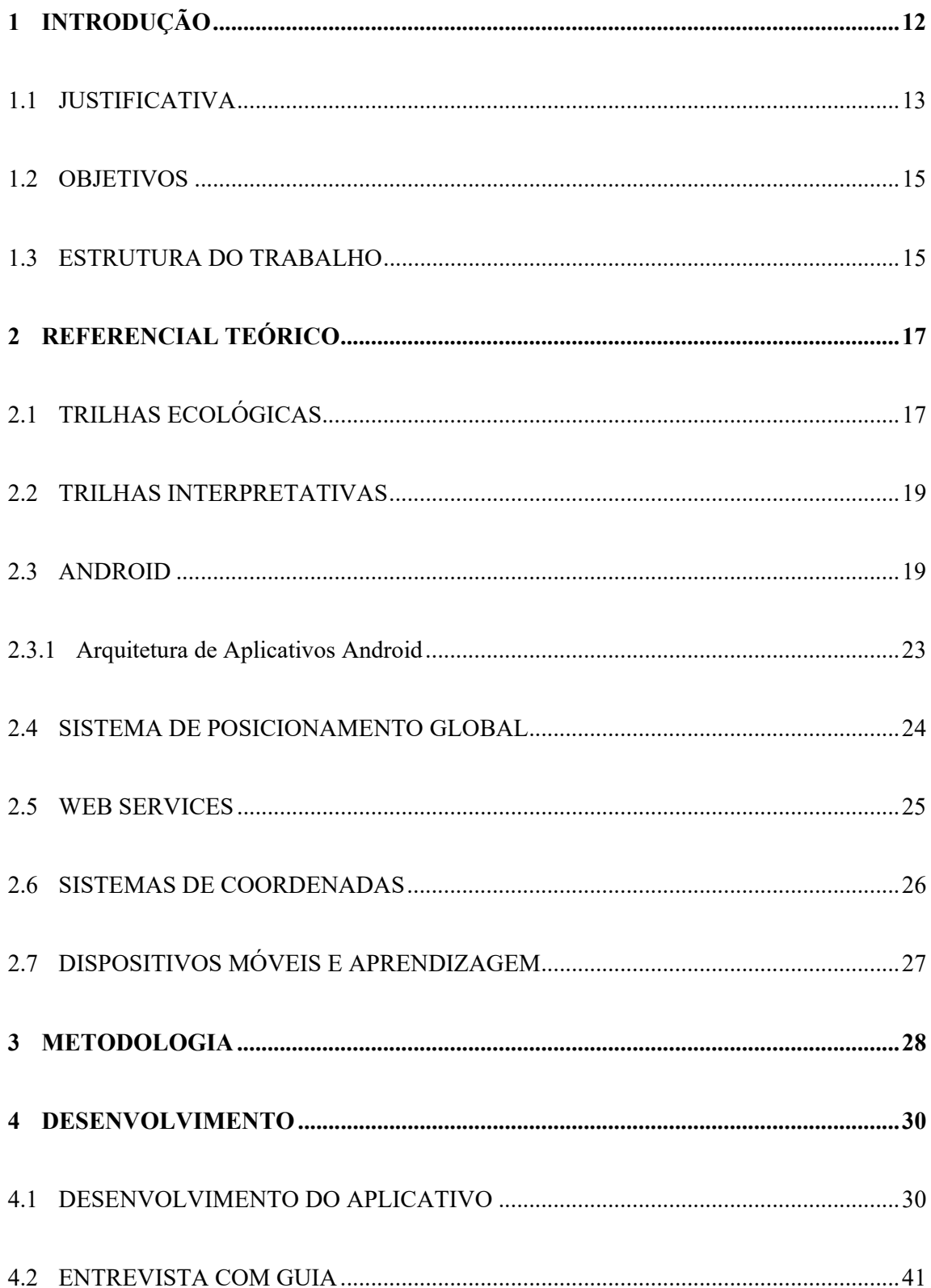

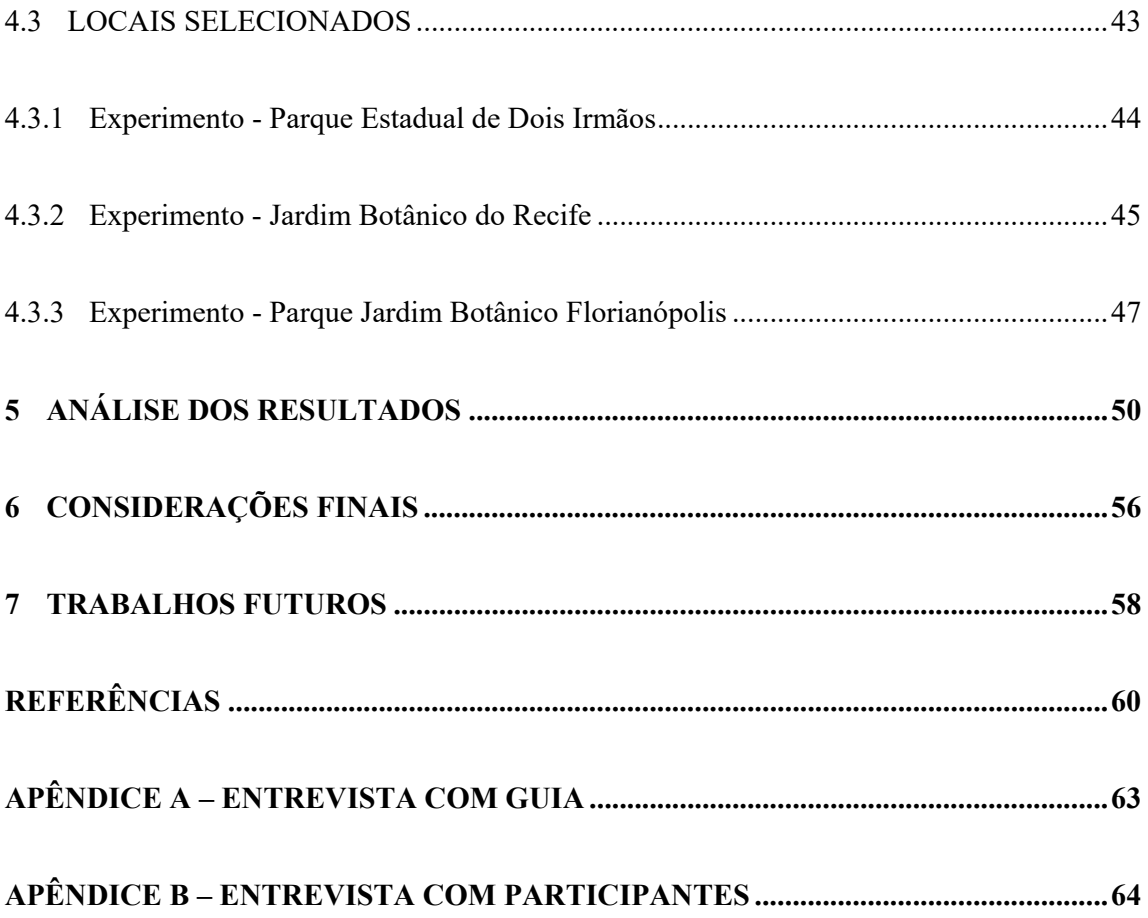

# **1 INTRODUÇÃO**

Os debates sobre a forma como a população humana vem se relacionando de uma forma nociva com o meio ambiente e as demais espécies do planeta não são recentes. As alterações apresentadas pelo meio ambiente relacionadas ao clima e extinções de outras formas de vida está diretamente ligada à expansão e modo de vida da população humana. Embora as consequências a curto e longo prazo sobre o cenário atual sejam amplamente divulgadas pelos meios de comunicação, a população humana continua perpetuando seu estilo de vida baseado em um consumo desenfreado.

Segundo o Greenpeace (2017), o desmatamento da floresta amazônica dos anos desde a chegada dos portugueses ao Brasil até os anos setenta do século passado correspondiam apenas à 1% de todo o território da floresta, no entanto, nos últimos 50 anos esse consumo já está em 18%.

Um fato percebido ao longo dos anos pelas entidades que buscam preservar a natureza é que a participação da população é fundamental para que tais processos e ideias se difundam de forma sustentável. Segundo Carvalho (1998, p.21), "O ideal da educação ambiental seria formar cidadãos amorosamente engajados na transformação das relações da sociedade que compõem a realidade.". Essa sensibilização tem sido obtida com sucesso quando a população tem a oportunidade de interagir de forma mais profunda com a natureza, como colocado por Vasconcellos (1987). Dentre essas formas de interação, podemos destacar as trilhas ecológicas.

A trilha ecológica é uma atividade ao ar livre, onde seus participantes percorrem um determinado caminho em um ambiente natural, com o objetivo de ter um contato direto com a natureza. Nas trilhas, é possível observar paisagens quase seminterferência humana, possibilitando assim observar, ao longo do caminho, espécies de plantas e animais em seus habitats naturais. Trilhas ecológicas são utilizadas como objeto de ecoturismo e de atividade física, contudo são também uma grande oportunidade de difundir conhecimentos sobre o meio ambiente e estimular uma consciência ambiental em seus participantes. Para Dias (2004) as trilhas mostram ao visitante das áreas naturais os fatores que estão além do que é apresentado numa sala de aula, como por exemplo, as leis naturais, interações, funcionamento, história ou fatos que, mesmo que evidentes, não são comumente notados por quem está apenas caminhando por elas (DIAS, 2004 *apud* EDUCAÇÃO, 2012).

Embora as trilhas sejam uma oportunidade de aprofundar os conhecimentos em temas de cunho ecológico, a difusão desses conhecimentos se dá através da figura do guia, que são

as pessoas responsáveis por conduzir os participantes ao longo da trilha. Obviamente esse personagem nem sempre possui o conhecimento completo sobre os temas ecológicos e em algumas trilhas mais simples, onde não há risco de se perder, por exemplo, sua presença não se faz necessária.

No contexto atual de popularização crescente de dispositivos móveis, como *tablets* e *smartphones*, a sua utilização no suporte à difusão de conhecimentos ecológicos e de direcionamento ao longo da trilha pode ser vista como uma oportunidade de complementar a experiência de realizar uma trilha. Embora a maior parte dos usuários utilize tais dispositivos como um meio de comunicação, os dispositivos móveis disponíveis no mercado possuem uma série de componentes (como GPS, *Bluetooth*, câmera, entre outros) que possibilitam criações de experiências ricas em informação e também interações diferenciadas com o meio no qual o usuário se encontra (LEITE, 2014).

Desse modo, o presente trabalho se propõe a desenvolver e avaliar um aplicativo de suporte às trilhas ecológicas. A ferramenta busca ser um elo entre os participantes de trilha e os conhecimentos relacionados à educação ambiental, trazendo informações relevantes sobre a trilha e os elementos naturais que se encontram nesta. A hipótese levantada neste trabalho é que a ferramenta proposta irá contribuir na melhoria do processo de difusão de informações sobre as questões ambientais, trazendo uma contextualização sobre as trilhas e as questões ecológicas envolvidas e um recurso atrativo para os participantes.

A princípio, este trabalho tinha por objetivo fazer experimentações do aplicativo desenvolvido no contexto do Parque Estadual de Dois Irmãos, contudo, incompatibilidades de horário não permitiram que os testes com a ferramenta fossem realizados neste local em tempo hábil para que seus resultados fossem divulgados neste. Esta limitação, no entanto, se tornou uma possibilidade de melhoria para o aplicativo e seu desenvolvimento evoluiu para que fosse possível cadastrar trilhas ecológicas em qualquer localidade, a partir das posições geográficas de pontos presentes nestas.

## 1.1 JUSTIFICATIVA

A importância de abordar temas relacionados à preservação do meio ambiente é visivelmente relevante, tendo em vista que nunca na história da humanidade tivemos uma situação de degradação ecológicatão insustentável como a que enfrentamos no momento atual (RANGEL; GUERRA, 2014).

De acordo com Leff (2001), a educação ambiental, discutida em diferentes espaços educativos, assume, cada vez mais, uma função crítica e transformadora, cujos objetivos dizem respeito à responsabilização conjunta dos indivíduos na promoção de um novo modelo civilizatório com perspectiva sustentável. Nessa linha, muito se tem discutido sobre a educação ambiental como condição necessária para se enfrentar o quadro de crescente degradação socioambiental, como estratégia para a sustentabilidade.

Segundo Giordan (1998), em um contexto marcado pela degradação permanente do meio ambiente e do seu ecossistema, a reflexão sobre as práticas sociais envolve uma articulação com a produção de sentidos sobre a educação ambiental. O autor aborda ainda que a necessidade de abordar o tema da complexidade ambiental brota da percepção sobre o recente processo de reflexão acerca das práticas existentes e das possibilidades de defini-la como uma nova forma de pensar e um espaço onde se articulam natureza, técnica e cultura.

A utilização de dispositivos móveis para fomentar tais reflexões se torna uma aliada poderosa para difundir as causas ambientais no cenário atual em que a sociedade se encontra. Hoje, grande parte da população tem acesso a dispositivos móveis, nos mais distintos segmentos da sociedade. Segundo a PNAD (Pesquisa Nacional por Amostra de Domicílios, 2013), divulgada pelo Instituto Brasileiro de Geografia e Estatística (IBGE, 2015), 53,6% dos domicílios fazem acesso à Internet via telefones móveis e 17,2% fazem acesso com *tablets*.

De acordo com Giordian (1998), devemos aproveitar essa oportunidade de acesso a diferentes fontes de informações e conhecimentos trazidos por essas novas formas de comunicação. A incorporação das tecnologias da informação na educação tem consequências tanto para a prática docente como para os processos de aprendizagem.

O impacto do uso de tecnologias de comunicações móveis em ambientes de aprendizagem foi experimentado, como descrito em Leite (2014), e as conclusões são que a disponibilidade da informação proporciona aos envolvidos uma maneira mais profunda de aprendizagem, com atividades em diversos locais físicos, gerando assim uma melhoria no processo de comunicação e integração dos envolvidos. A Aprendizagem Móvel (*Mobile Learning* ou *m-learning*) é considerada um paradigma emergente, relacionado com três tecnologias: poder de computação trazido para um determinado ambiente, comunicação aprimorada para um determinado ambiente e desenvolvimento de interfaces inteligentes do usuário (LEITE,2014).

Embora atualmente a utilização de tecnologia nos mais diversos segmentos da sociedade tenhacrescido, a utilização de aplicativos educacionais ainda é pouco explorada (BARBOSA NETO; FONSECA, 2013). A utilização de um formato atrativo e familiar para

os usuários possibilita a participação ativa e desperta o interesse dos mesmos. Com base nos trabalhos mencionados, é possível perceber que a abordagem proposta neste projeto possui potencial para minimizar a lacuna entre os conhecimentos de preservação ambiental e a sociedade.

# 1.2 OBJETIVOS

### **Objetivo Geral:**

O presente trabalho tem por objetivo desenvolver um aplicativo para *smartphones* e *tablets* de apoio a trilhas ecológicas interpretativas que utilize geolocalização como forma de prover informações sobre os elementos naturais próximos ao usuário ao longo da trilha.

#### **Objetivos Específicos:**

a. Fazer avaliação relacionada à precisão da resposta do aplicativo desenvolvido em diferentes ambientes e modelos de trilhas.

b. Realizar pesquisa qualitativa através de questionário e observação com usuários finais para avaliar a receptividade e dificuldades da utilização do aplicativo ao longo da trilha.

c. Fazer avaliação para verificar se o aplicativo desenvolvido desperta características de engajamento e sensibilização para as causas ambientais. Tais características podem ser despertadas com outros recursos interpretativos como placas, painéis e folhetos, como descritos em Vasconcellos (1997).

d. Aprimorar e difundir os conhecimentos sobre utilização de tecnologias de geolocalização em aplicativos móveis no grupo de estudos Mobile UFRPE e comunidade de desenvolvimento de software.

### 1.3 ESTRUTURA DO TRABALHO

No capítulo 2 são apresentados os referenciais teóricos necessários para o entendimento do presente trabalho. São abordados conceitos sobre trilhas ecológicas, em especial sobre a modalidade de trilhas interpretativas e sua importância no papel de promoção do conhecimento e sensibilidade relacionada às causas ambientais. Ainda neste tópico são apresentados também aspectos relacionados às tecnologias utilizadas no desenvolvimento do protótipo funcional proposto neste trabalho, tais como a plataforma *Android*, *Web Services*, geolocalização e os demais componentes que forma necessários para a implementação do aplicativo.

No capítulo 3 é apresentada a metodologia utilizada no desenvolvimento deste trabalho. O capítulo 3 se presta a esclarecer as etapas do processo de desenvolvimento do aplicativo, de elaboração e execução das entrevistas e realização das avaliações presentes neste trabalho.

O capítulo 4 se presta a apresentar o processo de desenvolvimento deste trabalho. Neste capítulo são mostradas a etapa do desenvolvimento e de refinamento do aplicativo, além disso, são descritos os passos relacionados a testes, avaliações questionários e entrevistas presentes neste trabalho.

A análise dos resultados é apresentada no capítulo 5. Neste capítulo são apresentados os resultados encontrados nas avaliações realizadas com o aplicativo nas trilhas selecionadas. Além da apresentação dos resultados, essa seção apresenta também uma interpretação baseada nos dados obtidos através da utilização do aplicativo, das respostas dadas pelos usuários na forma de questionário e da observação dos testes realizados em ambiente de trilha.

No capítulo 6 são apresentadas as considerações finais deste trabalho. Neste capítulo são apresentadas as conclusões relacionadas àutilização de geolocalização como ferramenta capaz de viabilizar a construção de um aplicativo contextual.

 No capítulo 7 são apresentadas as fronteiras do presente trabalho e os possíveis trabalhos futuros, levando em consideração as descobertas que o desenvolvimento e avaliação do presente trabalho trouxeram.

### **2 REFERENCIAL TEÓRICO**

Para desenvolver um aplicativo que faz uso de geolocalização, visando criar uma forma de interação entre usuários e o meio em que eles se encontram, foi preciso entender de que forma estas tecnologias podem ser utilizadas no processo de desenvolvimento de um aplicativo para dispositivos móveis. Além disso, conhecimentos relacionados à integração com outros sistemas na forma de *Web Services*, informações sobre conversões de sistemas cartográficos e modelos de arquiteturas de aplicação se fizeram necessários.

 Embora os temas relacionados à tecnologia tenham sido fundamentais para o desenvolvimento deste trabalho, assuntos relacionados ao entendimento das trilhas interpretativas e sua importância no processo de aprendizado e sensibilização para as causas ambientais tiveram um caráter essencial na fundamentação deste projeto. Nesta seção são apresentados estes conceitos com o intuito de propiciar um melhor entendimento do presente trabalho.

## 2.1 TRILHAS ECOLÓGICAS

Entre as diversas formas de fomentar a educação ambiental, a trilha ecológica é uma atividade que propicia um contato direto dos indivíduos que participam desta com a natureza. Esta forma de contato é um instrumento de comunicação da educação ambiental, que proporciona conexões emocionais e intelectuais entre os interesses dos participantes e os significados inerentes aos recursos naturais (NEIMAN; LEITE; PODADERA, 2009; VASCONCELLOS, 2006).

 Ainda conforme os autores, numa trilha ecológica é possível observar fauna e flora interagindo de uma forma natural e muitas vezes com traços mínimos de interferência humana, fazendo desta experiência uma oportunidade que vai além de entender os conceitos como explicados numa sala de aula, e ao invés disso propicia aos seus participantes vivenciar a experiência.

As trilhas se diferenciam entre si por características como dificuldade de acesso, dificuldade de execução, existência de perigos naturais como vegetação e animais venenosos. Tendo isso posto, é um erro comum associar trilhas ecológicas somente a trilhas que se encontram em ambientes selvagens. O que define uma trilha como ecológico é o fato de permitir um contato com os elementos naturais. Ainda é possível classificar as trilhas como guiadas ou autoguiadas, onde no primeiro tipo citado se torna necessário a presença de um guia para a execução da trilha (NASCIMENTO; ARRUDA; SANTOS, 2017).

Trilhas autoguiadas são trilhas onde é possível obter informações sobre os elementos encontrados ao longo da trilha através de objetos como placas, mapas e folhetos. Essa modalidade de trilha geralmente é encontrada em ambientes menos suscetíveis a riscos.

A figura do guia se faz necessária, entre outros casos, em trilhas onde existem perigos relacionados ao terreno no qual é executada e onde há o perigo real dos participantes se perderem ao longo do percurso. Nesses casos, o que se espera normalmente do guia é que seja alguém com uma vivência considerável naquela trilha, tornando sua execução mais segura. Os guias também desempenham um papel fundamental em trilhas menos arriscadas, sendo este, em muitos casos, a principal fonte de informação sobre aquele ambiente.

Trilhas ecológicas são uma forma de abordar temas relacionado à educação ambiental que proporcionam aos seus participantes um momento de reflexão e aprendizado. Ao mesmo tempo, é uma atividade de lazer ao ar livre que ajudam na manutenção da saúde mental e corporal. Entre as formas de trilha ecológica se destacam as trilhas interpretativas que são uma modalidade onde o objetivo vai além de se ter um momento de lazer em contato direto com a natureza, sendo esta uma categoria que alia uma experiência real com o aprendizado sobre os mais diversos aspectos que aquele ambiente pode propiciar (NASCIMENTO; ARRUDA; SANTOS, 2017).

Segundo Cazoto e Reis (2008), o turismo ecológico é responsável por uma parcela grande do mercado brasileiro. Nessa modalidade, os participantes de trilhas ecológicas desfrutam de uma experiência sensorial que lhes permite ter um contato mais direto com a natureza, em lugares normalmente pouco explorados, que guardam belezas naturais (EMBRATUR/IBAMA1994).

De acordo com a EMBRATUR (Empresa Brasileira de Turismo, 2010), as caminhadas em trilhas ecológicas na natureza passaram a ser uma das práticas mais procuradas do ramo, contribuindo para um salto na geração de recursos desse segmento, que passou de R\$ 2,2 bilhões em 1994 para pouco mais de R\$ 15 bilhões em 2007. No entanto, o aumento na procura por esse tipo de atividade, que impulsiona os investimentos no setor, acompanha a lógica de transformações históricas nas relações entre humanos e natureza e está configurada numa relação repleta de disputas e conflitos (STEIL; TONIOL, 2011, p. 32).

Nesse sentido, e tomando como base as resoluções apresentadas na conferência das Nações Unidas sobre o Meio Ambiente e o Desenvolvimento, realizado no Rio de Janeiro em 1992, Pelicione (1998) afirma que a educação ambiental teria o objetivo de formar a consciência dos cidadãos e transformar-se em filosofia de vida, de modo a levar adoção de

comportamentos adequados, investindo nos recursos e processos ecológicos do meio ambiente. A educação ambiental deve necessariamente transformar-se em ação.

# 2.2 TRILHAS INTERPRETATIVAS

Trilha interpretativa é uma modalidade de trilha onde os participantes a utilizam como forma de aprendizado sobre os diversos campos de conhecimento que o percurso executado permita. Dentre campos possíveis, podemos destacar conhecimentos sobre biologia, relacionados à fauna e flora daquele ambiente, conhecimentos relacionados ao solo encontrado no percurso, conhecimentos sobre antropologia, arte rupestre, fatos históricos ocorridos na trilha em questão, estudo de clima, estudo da interferência humana naquele ambiente, entre outras áreas. (FRITZEN, 2010; DIAS, 2004)

As trilhas interpretativas tradicionais são feitas normalmente com mapas, bússolas, e outros materiais que permitam obtenção de conhecimento em um dado ambiente. A presença do guia no contexto de trilhas interpretativas tem um papel de ser, nessa modalidade, uma das fontes de conhecimento disponíveis ao longo da trilha.

A execução de trilhas ecológicas, além de forma de difusão de conhecimentos específicos, como os citados anteriormente, é também uma oportunidade de trazer a multidisciplinaridade inerente a esta modalidade de aprendizado, sendo esta uma abordagem muitas vezes mais rica que as apresentadas em salas de aula por trazer uma vivência real para seus participantes. Trilhas interpretativas são também uma oportunidade ímpar de trazer questões extremamente relevantes sobre o contexto atual do desmatamento e degradação do meio ambiente, pois, como colocado em Fonseca (2009), o desmatamento nunca, na história da humanidade, foi tão agressivo e hoje já são visíveis as consequências que a intervenção humana demasiada causa ao planeta.

## 2.3 ANDROID

Android é uma plataforma para dispositivos móveis criado e mantido pela *Open Handset Alliance*, uma parceria entre diversas empresas, incluindo a Google. A primeira geração de *smartphones* utilizando este sistema foi lançada em 2008. Após o primeiro trimestre de 2015 a plataforma Android já possuía 78% do mercado global de *smartphones*. Mais de um bilhão de dispositivos Android foram comercializados em 2014 (DEITEL, 2016). Na conferência anual da Google (Google I/O) de 2015, foi anunciado que sua loja de aplicativos, somente naquele ano, teve 50 bilhões de downloads de aplicativos.

Android não é uma plataforma de *hardware*. A plataforma inclui um sistema operacional baseado em *kernel linux*, uma interface gráfica de usuário, aplicativos do usuário, bibliotecas de código, frameworks, suporte a multimídia, kit de desenvolvimento extremamente robusto, entre outros componentes (ABLESON; KING;SEN,2012). Com a crescente popularidade desse sistema, é comum relacionar o título Android a um tipo de dispositivo, no entanto, existem diversos dispositivos de fabricantes diferentes que são chamados de dispositivos Android pelo fato de estarem executando este sistema operacional. Entre esses dispositivos, é possível encontrar uma grande diversidade entre os *hardwares* que os compõem, além de ser comum que os fabricantes façam customizações na camada de software, pois o sistema operacional Android é um sistema de código fonte aberto (DEITEL, 2016).

O foco inicial da plataforma Android eram os *smartphones*. Hoje existem diversos tipos de dispositivos que fazer uso desse sistema, como por exemplo, televisões, relógios, *tablets*, Satélites da NASA, robôs, entre outros (DEITEL, 2016).

Entre as camadas que compões o sistema operacional Android, é possível destacar dois componentes essenciais de sua arquitetura: o *kernel linux* e uma máquina virtual que é executada sobre este núcleo. O fato de usar um *kernel linux* permite que o sistema tenha um acesso direto ao *hardware* que o compõe, facilitando assim a interação com sensores como componente de Wi-Fi e GPS. Já a máquina virtual cria uma camada de segurança que impede que o código dos aplicativos faça um acesso irrestrito ao *hardware*, tornando assim esse sistema mais estável (DEITEL, 2016).

A principal linguagem de programação utilizada no processo de desenvolvimento de aplicativos para a plataforma Android é a linguagem **Java**. Sua escolha se dá principalmente por ser uma linguagem robusta, de código fonte aberto, com interface para comunicação com diversos componentes de *hardware* e componentes externos de *software* (como *WebServices*) (DEITEL, 2016) e pela sua inegável popularidade. Segundo o TIOBE (2017), Java é a linguagem mais utilizada do mundo. É possível achar outras fontes que afirmam que outras linguagens são mais usadas, mas o fato é que Java é uma linguagem usada por milhões de desenvolvedores. A linguagem Java é orientada a objeto e tem acesso às amplas bibliotecas de classe, ajudando o desenvolvedor a fazer seu trabalho com rapidez e eficiência (DEITEL, 2016).

Embora seja possível desenvolver aplicativos para a plataforma Android com outras linguagens, como javascript ou C#, a equipe que mantém a plataforma Android recomenda o uso do Java, sendo essa a linguagem que se encontra disponível na maioria dos exemplos da documentação oficial (GOOGLE,2017).

Recentemente, foi anunciado pela Google no evento Google I/O de 2017que será possível desenvolver aplicativos para a plataforma Android utilizando uma nova linguagem chamada Kotlin. Esta linguagem, embora seja diferente de Java, no processo de compilação gera um código intermediário similar a esta, o que apenas implicará numa nova opção de linguagem, com todo o suporte oferecido pelos mantedores oficiais da linguagem.

Outra parte fundamental da plataforma Android é o seu kit de desenvolvimento de *software* (*Software Development Kit -* SDK). Este kit hoje é distribuído na forma do Android Studio, que é um ambiente de desenvolvimento que possui uma série de ferramentas necessárias para desenvolver aplicativos. O Android Studio é principalmente um editor de código oficial para desenvolvimento de aplicativos Android, contudo, uma vez que este é instalado, todo o SDK do Android é instalado em conjunto.

Entre os componentes do SDK (DEITEL, 2016) mais relevantes para o desenvolvimento deste trabalho é possível citar:

- Android Virtual Device: que permite criar simuladores de dispositivo para realizar testes no próprio ambiente de desenvolvimento. A utilização, embora tenha um custo computacional elevado, permite que pequenos testes sejam executados sem a necessidade de interação com um aparelho real. No processo de criação de um dispositivo virtual é possível definir uma série de características como espaço interno, acesso a internet, entre outros.
- Android Debug Bridge: ferramenta que possibilita fazer instalação dos aplicativos desenvolvidos tanto em simuladores quanto em aparelhos reais conectados ao ambiente de desenvolvimento via **USB**. A necessidade de utilização de aparelhos reais se dá principalmente em situações onde é necessário validar elementos que não são contemplados totalmente pelo simulador, como por exemplo, uso de câmera ou informações de GPS em tempo real.
- Editor de código-fonte (Android Studio): O editor possui reconhecimento entre os vários formatos de código encontrado na plataforma, facilitando assim o entendimento do código por parte do desenvolvedor. Possui ainda uma série de modelos básicos relacionados a componentes comumente utilizados no desenvolvimento Android, o que fomenta um ambiente de maior produtividade. Além disso, o Android Studio possui umcomponente de montagem de interface de usuário com modelo *drag-anddrop* que permite montar interfaces sem a necessidade de escrita de código.

Existem partes do SDK que, por motivos de constante atualização, não são incluídas por padrão no SDK, todavia, estas partes, ao iniciar o Android Studio, alertam o usuário para a necessidade de sua presença ou atualização, o que leva o usuário, na própria interface do Android Studio, à interfaces de download que permitem a instalação e atualização destas partes.

Activity é um tipo de componente de código disponível na plataforma Android que tem a finalidade de integrar as interações do usuário com as telas do aplicativo. Um aplicativo não precisa necessariamente possuir uma interface de usuário, contudo, se ele possuir, o ciclo de vida dessa interface e o tratamento das ações que ela recebe serão feitos através de um Activity.

Este componente de código fica acessível para os desenvolvedores de aplicativos Android na forma de classe. Dessa forma, quando o desenvolvedor implementa uma tela para interceptar as demandas do usuário e as respostas do aplicativo, é necessário criar uma classe que tenha uma relação de herança com a classe Activity, ou de alguma classe descendente desta. Na Figura 1 é exibido um exemplo de implementação deste tipo de classe de tratamento de eventos do usuário.

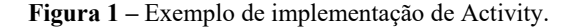

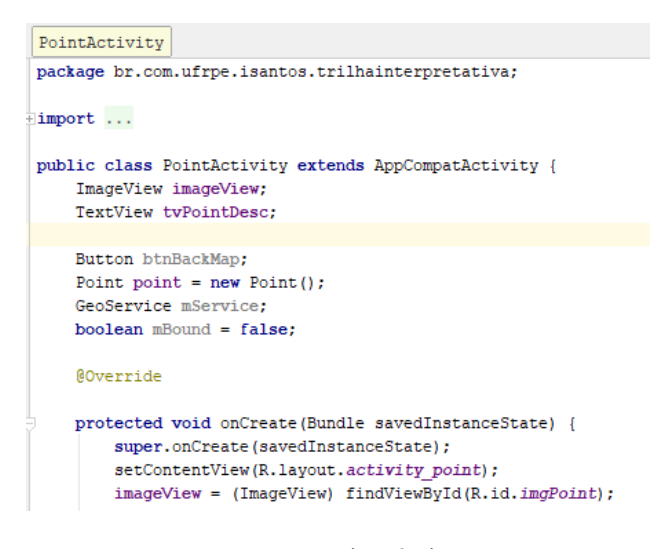

Fonte: Autoria própria.

Os layouts de aplicações Android são descritos na forma de XML. Sendo assim, a Activity, ao ser iniciada, carrega o layout e os eventos associados a este, e o exibe para o usuário.

Quando o usuário abre um aplicativo, a principal Activity desse aplicativo é carregada, e em seu ciclo de vida isso significa que esta foi criada. Ao selecionar outro aplicativo, ou outra tela daquele aplicativo, outra Activity é criada e isso faz com que a entidade anterior tenha sua execução interrompida. Quando uma Activity é interrompida devido ao início de uma nova atividade, ela é notificada sobre essa alteração de estado por meio de métodos de retorno de chamada do ciclo de vida da Activity. Quando a atividade for retomada, será possível readquirir os recursos necessários e retomar as ações interrompidas. Essas transições de estado são parte do ciclo de vida da Activity.

Assim como as Activities, Services são componentes de software disponíveis na plataforma Android na forma de classe. No entanto, diferente das Activities, Services são componentes que não possuem interface gráfica associada ao seu funcionamento.

Como o nome sugere, Services são implementações que servem a aplicação rodando em *background*, provendo assim interação entre a aplicação e outros componentes de *software*, como o serviço de localização do dispositivo, *Web Services* externos e outras atividades que possuem um ciclo de vida mais extenso que a interação direta do usuário com o aplicativo (ABLESON; KING; SEN, 2012).

Os serviços de um aplicativo podem ser iniciados no seu próprio carregamento, todavia, estes são normalmente atrelados a uma atividade do usuário, como por exemplo, se o aplicativo em questão busca informações sobre a posição geográfica do usuário, no momento em que o usuário fizer determinada ação, como clicar em um botão, o serviço responsável por fazer essa interação com o sistema de localização é ativado e assim a obtenção desta informação não fica mais atrelada às ações do usuário, e consequentemente não atrelada às possíveis variações de estados que a Activity que iniciou o serviço possa ter.

Activities e Services são componentes que, unidos, permitem que o aplicativo tenha uma forma mais fluída de interação com o usuário, tendo em vista que sua utilização conjunta faz com que o aplicativo possa realizar demandas que requerem interação externa de forma independente e sem a necessidade de interromper a interação do usuário com o aplicativo.

#### 2.3.1 Arquitetura de aplicativos Android

 A forma com que os componentes de *software* da plataforma Android se combinam, propicia que o desenvolvimento de seus aplicativos seja implementado numa arquitetura em camadas, mais especificamente no modelo *Model-View-Control* (MVC). Nesse tipo de arquitetura o *Model* diz respeito as classes de domínio da aplicação, ou seja, consiste na representação das entidades reais que compõem o sistema. As *Views* são os componentes

responsáveis pela montagem das interfaces com o usuário. Os *Controllers* são os orquestradores responsáveis por receber os eventos vindos das telas e por formatar as informações vindas do domínio (DEITEL 2016). Além disso, estes componentes nesse tipo de arquitetura são responsáveis por interagir com outros recursos, como bancos de dados e serviços.

 Na arquitetura Android o componente Activity é o responsável por fazer o papel de *Controller*, tendo este o papel de fazer a interface entre o que é exibido na *View* e o que é processado em *background*, como acesso a banco de dados e consumo de serviços.

### 2.4 SISTEMA DE POSICIONAMENTO GLOBAL

O Sistema de Posicionamento Global (GPS), originalmente chamado de Navstar GPS, é um sistema de radionavegação criado pelo governo dos Estados Unidos. O GPS é um sistema de satélites de navegação global que fornece geolocalização para receptores GPS em qualquer lugar do planeta Terra (NATIONAL RESEARCH COUNCIL, 1995).

A utilização do GPS não necessita de sinal de internet ou de telefonia, contudo, segundo Google (2017) o uso dessas tecnologias pode aumentar a precisão do GPS. Sistemas que utilizam GPS atualmente tem aplicações nos mais diversos ramos, entre eles militar, civil e comercial, ao redor do mundo. O governo dos Estados Unidos foi o responsável pela sua criação e atualmente é responsável também pela sua manutenção. Hoje a sua utilização é aberta, independente da finalidade.

A criação do GPS foi iniciada em 1973 pelo departamento de defesa dos Estados Unidos para uso militar. Nos anos 80 o sistema foi liberado para uso civil e apenas no ano de 1995 o sistema foi completamente finalizado (NATIONAL RESEARCH COUNCIL, 1995).

As informações de localização enviadas ao receptor de GPS são fornecidas através de 24 satélites que estão distribuídos em seis planos, próximos a órbita do planeta Terra. Estes satélites enviam sinais para o receptor (equipamentos como *smartphones* ou aparelhos de GPS dedicados), e então, a partir disso, o aparelho de GPS os interpreta, mostrando exatamente onde o aparelho receptor está naquele momento (NATIONAL RESEARCH COUNCIL, 1995).

Além do sistema GPS, outras iniciativas com o mesmo objetivo foram criadas. Como exemplo, é possível citar o GLONASS (Sistema Russo de Satélites de Navegação Global) que foi desenvolvido aproximadamente na mesma época que o GPS (NATIONAL RESEARCH COUNCIL, 1995). Este sistema, embora tenha seu funcionamento limitado, pode ser

adicionado aos receptores GPS, o que resulta numa melhora na precisão destes, pois mais satélites ficam acessíveis nestes casos.

### 2.5 WEB SERVICES

Com o objetivo de criar um aplicativo onde não houvesse a necessidade de compilação para atualizar informações contidas neste, foi desenvolvido um *web service* utilizando o modelo arquitetural REST. Segundo Deitel, (2016), *Web Services* são componentes de *software* armazenados em um computador que podem ser acessados por outros componentes de *software* em outro computador, através de uma rede. Com eles é possível criar combinações de informações e cálculos que permitem, através de reuso, novas formas de exploração desses dados.

 É possível citar diversos exemplos de *web services* que são largamente utilizados no cotidiano das pessoas, entre eles: Google Maps, que permite referenciar diversos formatos de endereços; Twitter, que permite, por exemplo, exibir os comentários de um usuário em qualquer página web ou sistema que faça consumo desse serviço. Entre os modelos arquiteturais de *web service* se destaca o modelo REST por sua recente ascensão quando comparado a outros modelos mais antigos. A sigla REST significa, numa tradução livre do inglês, Transferência de Estado Representacional.

Segundo Saudate (2014), o fundamento desse tipo de arquitetura de serviço é usar a própria estrutura do protocolo HTTP como meio de comunicação, utilizando seus verbos como padrão de comunicação e tratando os tipos de informação envolvidos no processo de comunicação como recurso.

Entre as vantagens de utilizar REST é possível citar a quantidade de material disponível, a adoção por grandes empresas e a facilidade de implementar esse modelo, tendo em vista que o protocolo HTTP é o padrão que a internet utiliza para trocar informações (SAUDATE, 2014).

Embora não seja uma regra para estabelecer uma arquitetura REST, segundo Saudate (2014) os padrões de comunicação mais utilizados em conjunto com essa tecnologia são XML e JSON. A utilização desses dois formatos é amplamente suportada pelas linguagens de programação e *frameworks* modernos, facilitando assim a utilização de REST como arquitetura de comunicação.

#### 2.6 SISTEMAS DE COORDENADAS

Sistemas de coordenadas são formas de representação de pontos na superfície da terra. Os sistemas apresentados neste trabalho são: o Sistema de Coordenadas Planas e o Sistema de Coordenadas Geográficas. Ambos são sistemas baseados em linhas imaginárias, e apresentam diferenças em relação à precisão e utilização, contudo, ambos têm a mesma finalidade (CARVALHO; ARAÚJO 2008).

- **Sistema de Coordenadas Planas:** Nesse tipo de sistema as coordenadas são determinadas numa superfície planificada. Os dados de entrada nesse tipo de sistema são o hemisfério em que o ponto se encontra, o fuso no qual a região que se deseja localizar um determinado ponto se encontra, a latitude e a longitude. A precisão deste ponto é afetada por um fator denominado *datum*, que consiste em um modelo matemático técnico de representação de superfícies da terra ao nível do mar. O sistema de coordenada mais utilizado atualmente é o Universal Transversal de Mercator (UTM). Entre os tipos de Datum é possível destacar o WGS84 pela sua larga utilização e o Sirgas2000, definido como padrão pelo IBGE. A utilização do modelo Sirgas2000 como padrão no Brasil se deve ao fato de que esse modelo foi desenhado sob medida para ter uma precisão maior na América do Sul, contudo, a popularidade do WGS84 faz com que este tenha uma utilização maior.
- **Sistema de Coordenada Geográfica:** Nesse sistema as representações de pontos no globo terrestre se dão em função de duas dimensões, latitude e longitude. Este sistema também leva em consideração em qual hemisfério o ponto se encontra, contudo esta informação é controlada através das linhas imaginárias, onde, por exemplo, a linha do equador possui latitude zero, os pontos abaixo desta possuem latitudes negativas e os acima latitude positiva. A utilização de coordenadas é mais simples se comparada à quantidade de informações de entradas para usar este sistema e é também o modelo de dados utilizado pelo Google Maps.

Os dois tipos de sistema possuem variações relacionadas à precisão e indicação de uso, por exemplo, em casos onde a região mapeada pertence a mais de um fuso, é recomendado que se use o sistema de coordenadas geográficas (CARVALHO; ARAÚJO 2008).

É possível também fazer conversão entre os dois sistemas, contudo esse estudo exige um conhecimento mais aprofundado sobre o tema e para o presente trabalho as conversões foram feitas através de ferramentas gratuitas disponíveis na internet.

# 2.7 DISPOSITIVOS MÓVEIS E APRENDIZAGEM

Conforme Demirbilek (2010) os dispositivos móveis oferecem oportunidades únicas para a aprendizagem em contextos e conteúdos na vida cotidiana. Com dispositivos móveis inteligentes 3G, a aprendizagem de mídia móvel está ganhando mais terreno e recebe atenção constante nos ambientes de aprendizagem formal e informal. Tais ambientes, configuram-se como ferramentas promotoras de mediação que disponibilizam o conhecimento e permitem ampla interação. Assim, podem ser usados como materiais didáticos digitais, tais como os aplicativos, jogos educativos, entre outros, que surgem para auxiliar e ampliar as possibilidades de formação.

Para Litchfield *et al*. (2007), o interesse em melhorar a formação e aprendizagem dos alunos inclui projetar estratégias de aprendizagem e ensino que envolvam aprendizagem experiencial ativa. Estas estratégias devem apoiar o desenvolvimento de atitudes, compreensão e habilidades dos alunos, associados aos objetivos do currículo e aos resultados de aprendizagem declarados. A autora ressalta ainda a importância da necessidade de desenvolvimento e conhecimento de abordagens emergentes de uso tecnologias móveis para melhorar a aprendizagem.

O uso do aplicativo **Trilhas Interpretativas**, nesse contexto, surge como uma ferramenta que visa oferecer possibilidades de aprendizagem em trilhas ecológicas, tanto como instrumento de aprendizagem, seja enquanto ferramenta de conhecimento e educação informal para a área turística, quanto como subsídio para a educação formal mediada por professores nas aulas de campo.

#### **3 METODOLOGIA**

 Neste capitulo é apresentada a metodologia utilizada durante a realização do presente trabalho. São descritos aqui as técnicas utilizadas e os passos percorridos para as diferentes etapas desse projeto. Abaixo são listados os métodos e suas descrições:

- 1. Revisão bibliográfica com base em artigos, livros e outras formas de publicações: No decorrer do projeto foi realizada revisão da literatura com o intuito de clarificar e entender os conceitos presentes no trabalho. Para desenvolver este trabalho foram precisos conhecimentos relacionados à tecnologia Android, em especial sobre suas bibliotecas de geolocalização, alem do entendimento do GPS, conversão e termos relacionados a coordenadas geográficas, entre outros;
- 2. Planejamento e realização de entrevista com guia de trilhas ecológicas: Para entender melhor sobre as trilhas ecológicas houve a elaboração de roteiro de entrevista para ser aplicada com guia do Parque Estadual de Dois Irmãos. A entrevista foi semi-estruturada com perguntas relacionadas as características de uma trilha ecológica. O documento utilizado para a realização desta entrevista está disponível neste documento na forma de apêndice;
- 3. Desenvolvimento de protótipo funcional: Ao longo do desenvolvimento do presente trabalho foi desenvolvido um protótipo funcional com as características estabelecidas para a utilização em um ambiente de trilha ecológica;
- 4. Testes de precisão: Para garantir que o aplicativo apresentaria as informações relacionadas a uma determinada trilha com uma precisão adequada, foram realizados testes incrementais, onde a abrangência do raio do ponto preestabelecido era variada para entender como o aplicativo se comportaria quando submetido a uma nova configuração;
- 5. Elaboração de questionário de avaliação do aplicativo por parte dos usuários: Para entender a opinião e receptividade sobre o uso do aplicativo em ambiente de trilhas ecológicas foi elaborado um questionário para os usuários que executaram a trilha fazendo uso do aplicativo. As perguntas que compunham o questionário levavam em consideração aspectos como entendimento do ambiente onde os testes foram realizados, percepção do usuário em relação aquele ambiente, características do dispositivo móvel utilizado, e a opinião do usuário. O questionário elaborado é composto de perguntas abertas e está disponível neste documento na forma de apêndice.
- 6. Realização de testes com usuários em trilhas ecológicas: Para avaliar a utilização do aplicativo, foram feitos testes com usuários finais em trilhas ecológicas, fazendo uso do

aplicativo. A avaliação destes testes foi feita através de observação e de questionário, como descrito no tópico 5.

7. Elaboração de monografia: O desenvolvimento do aplicativo, a execução dos testes e resultados encontrados foram relatadas na monografia.

Na Tabela 1 são apresentados os lugares selecionados para execução dos testes em ambiente de trilhas ecológicas. Como citado anteriormente, o título do presente trabalho faz referência ao Parques estadual de Dois Irmãos como contexto principal de execução dos testes propostos aqui. Contudo, por motivos de adequação de horário não foi possível realizar tais experimentos neste ambiente.

| Lugar         | Localização   | Execução                | <b>Teste com</b>   | Aplicação          | Observação   |
|---------------|---------------|-------------------------|--------------------|--------------------|--------------|
|               |               | de Teste de<br>precisão | usuários<br>finais | de<br>questionário | dos usuários |
| Perímetro     | Florianópolis | <b>SIM</b>              | NÃO                | NÃO                | NÃO          |
| urbano        | - SC          |                         |                    |                    |              |
| Parque        | Recife - PE   | NÃO                     | NÃO                | NÃO                | NÃO          |
| estadual de   |               |                         |                    |                    |              |
| Dois Irmãos   |               |                         |                    |                    |              |
| Jardim        | Recife - PE   | <b>SIM</b>              | NÃO                | NÃO                | NÃO          |
| Botânico do   |               |                         |                    |                    |              |
| Recife        |               |                         |                    |                    |              |
| Jardim        | Florianópolis | <b>SIM</b>              | <b>SIM</b>         | <b>SIM</b>         | <b>SIM</b>   |
| Botânico de   | $-SC$         |                         |                    |                    |              |
| Florianópolis |               |                         |                    |                    |              |

**Tabela 1 –** Locais selecionados para teste.

Fonte: Autoria própria.

#### **4 DESENVOLVIMENTO**

Neste capítulo do trabalho são apresentadas as etapas do desenvolvimento da ferramenta e entrevista com o guia. O desenvolvimento foi guiado inicialmente apenas na aplicação das tecnologias disponíveis, contudo a experimentação contínua permitiu o aprimoramento da ferramenta o que gerou um protótipo final mais adequado ao uso no ambiente proposto. A entrevista com o guia revelou aspectos importantes sobre as trilhas ecológicas e a utilização de aplicativos nesse contexto.

# 4.1 DESENVOLVIMENTO DO APLICATIVO

 A proposta inicial do presente projeto consistia em desenvolver um aplicativo que, uma vez instalado e executado em um *smartphone*, utilizando sistema operacional Android, ao se aproximar de determinados pontos previamente indicados no contexto do Parque Estadual de Dois Irmãos, levaria o usuário a ter no seu *smartphone* informações sobre aquele ponto.

A escolha do Parque Estadual de Dois Irmãos como local de execução do experimento se deu porque o grupo de estudos Mobile UFRPE, liderado pelo professor Gilberto Cysneiros, já possuir projetos atuando neste local e pela proximidade do local com a universidade. Contudo o aplicativo foi desenvolvido com um propósito mais amplo, podendo ser adequado para qualquer trilha sem que haja a necessidade de recompilação deste.

O aplicativo desenvolvido possui uma interface que consiste em quatro telas. Na Figura 2 é possível observar o fluxo entre as telas apresentadas no aplicativo.

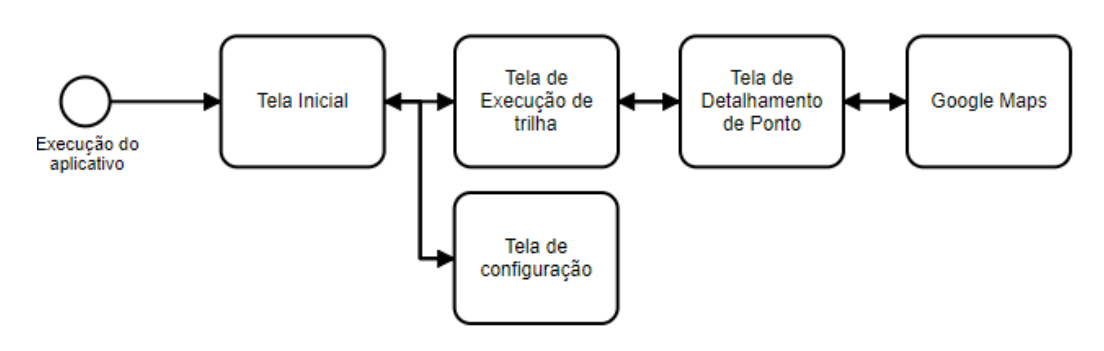

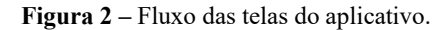

 A tela inicial possui dois botões. O botão inferior tem a função de fazer atualização na base de dados do aplicativo, possibilitando assim fazer mudanças nos dados persistidos em tempo de execução. O botão superior tem a função de iniciar a execução da trilha.Ver captura da tela inicial na Figura 3.

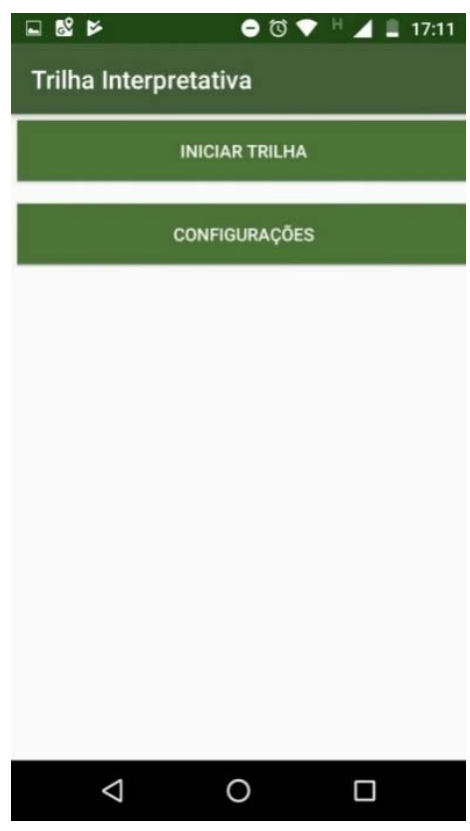

**Figura 3 –** Tela inicial.

Fonte: Autoria própria

Ao clicar no botão superior o usuário é levado para a tela onde é possível observar as coordenadas onde se encontra o aparelho em tempo real. Além disso, nessa tela o usuário pode visualizar a lista de pontos disponíveis naquela trilha. À medida que o usuário se aproxima de um determinado ponto, o aplicativo registra a hora em que o usuário passou por aquele ponto. Ver Figura 4.

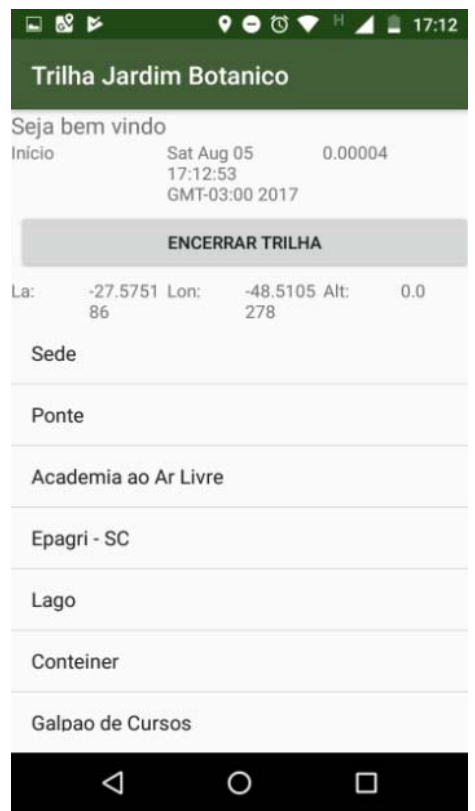

**Figura 4 –** Tela de Listagem de pontos.

Fonte: Autoria própria

Ao clicar em um dos itens da lista o usuário é levado à terceira tela onde pode obter informações sobre o ponto selecionado. Nessa tela há ainda a possibilidade de visualizar o ponto marcado no aplicativo Google Maps. Ver Figura 5.

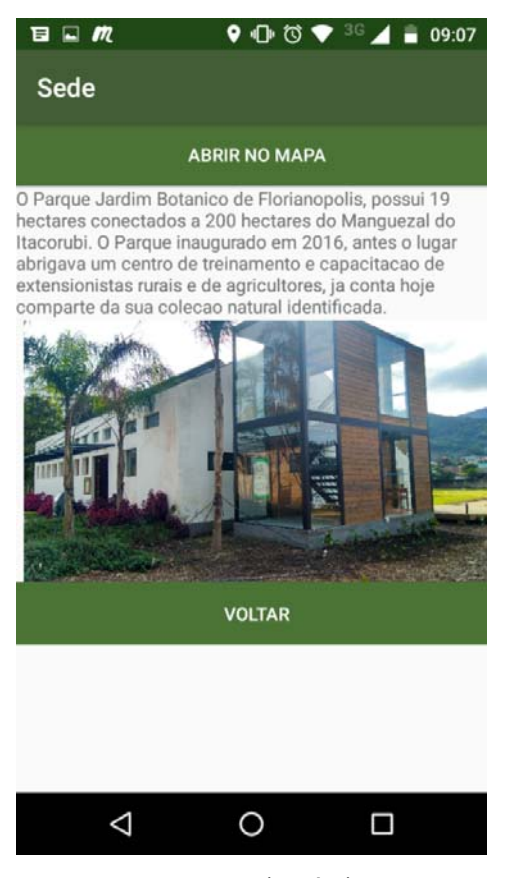

**Figura 5 –** Tela de Visualização do ponto selecionado.

Fonte: Autoria própria

A quarta tela, representada na Figura 6, tem a função de atualização da base de dados do aplicativo. Ela permite que o usuário faça atualizações dos dados apresentados no aplicativo e visualize quais informações estão persistidas atualmente no dispositivo, no formato JSON. Esta última tela foi desenvolvida com o intuito de auxiliar na execução dos testes, uma vez que simuladores não são o ambiente mais adequado para realizar testes com GPS, considerando que os dados de localização também precisam ser simulados. Esta tela permite que o usuário configure o aplicativo de acordo com suas necessidades.

**Figura 6–**Tela de Atualização dos Pontos.

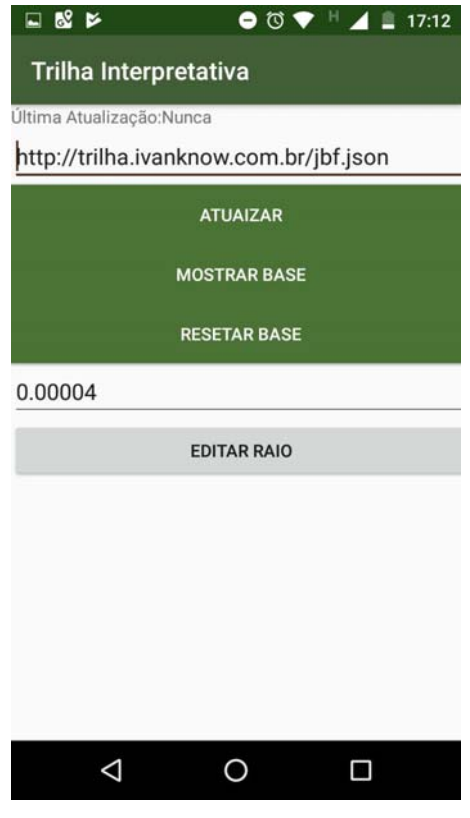

Fonte: Autoria própria

Como se trata de um aplicativo para ser usado durante uma trilha, o mesmo foi projetado para funcionar sem que houvesse a necessidade de interação constante com a internet, fazendo-se necessário apenas uma requisição prévia do serviço de dados. Uma vez que o consumo do serviço de dados é feito, o aplicativo armazena as informações relativas à trilha em questão em um arquivo no formato *JSON*.

O modelo de dados da aplicação consiste em representar trilhas como sendo uma entidade que possui um conjunto de pontos. Cada ponto possui uma coordenada, além de informações e arquivos de mídia sobre o local. Para suportar as regras de negócio implementadas na ferramenta, foi proposto o seguinte modelo de dados representado a seguir na forma de diagrama de modelo entidade relacional (MER) como apresentado na Figura 7.

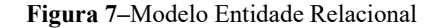

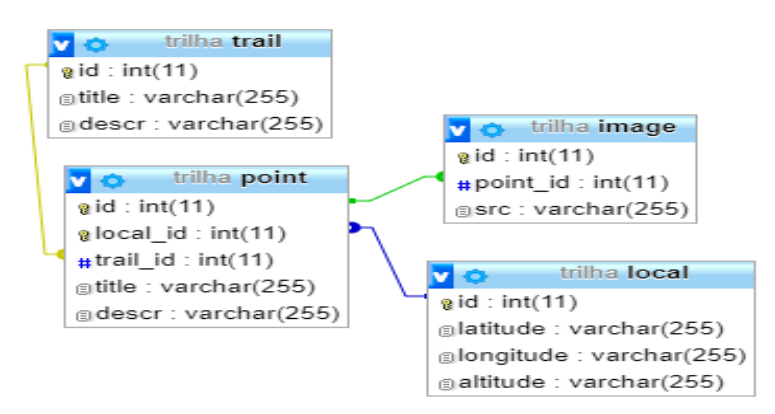

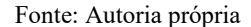

 Para tornar a atualização de dados referente às trilhas mais flexível e para evitar a necessidade de gerar uma nova versão do aplicativo para cada trilha, foi desenvolvido um serviço utilizando a arquitetura REST. Nesse tipo de serviço as URLs nas quais os dados são disponibilizados são formatadas de acordo com o recurso que o serviço fornece. No caso da presente aplicação, o serviço foi disponibilizado utilizando a URL:http://trilha.ivanknow.com.br/trail/\$id, onde a variável \$id representa o número identificador do recurso "trail" desejado. A troca de informações entre o aplicativo e serviço se deu por meio do formato JSON. O diagrama na Figura 8 representa um exemplo do formato utilizado neste projeto.

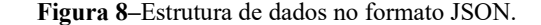

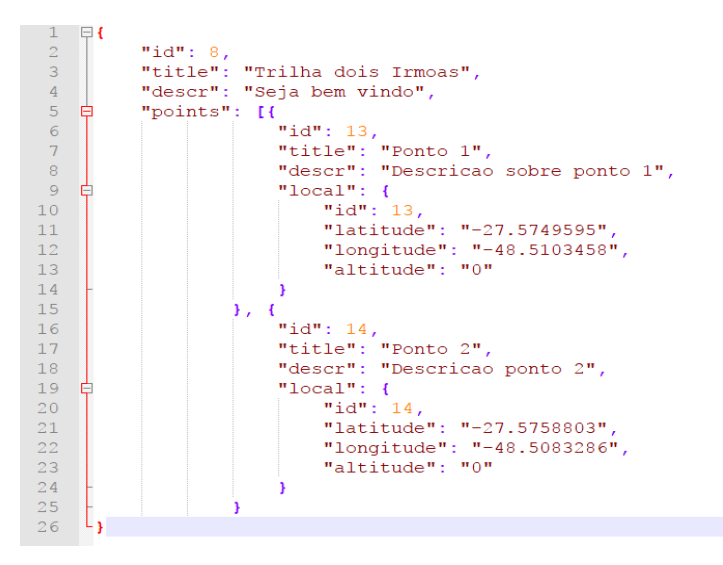

Fonte: Autoria própria

 O funcionamento do aplicativo ocorre da seguinte forma: ao se estabelecer os pontos que devem ser exibidos ao longo da trilha, são armazenadas no serviço as informações desses pontos (coordenadas e informações descritivas). Uma vez que o usuário está com o aplicativo em execução, ao se aproximar de um determinado ponto, o dispositivo do usuário é notificado. Caso o usuário deseje se aprofundar sobre aquela informação, ele clica na notificação recebida e tem acesso ao conteúdo relacionado aquele local.

 O serviço de geolocalização provido pelo sistema operacional Android permite ao desenvolvedor obter em tempo real informações como latitude, longitude, altitude e velocidade de deslocamento que o aparelho celular se encontra naquele momento. A precisão dessas informações depende de fatores como sinal de telefonia, acesso à internet e qualidade do *hardware* do aparelho. A plataforma Android disponibiliza nativamente dois modos de obtenção de informação de GPS, um modo com precisão e consumos de energia elevados (ACCESS\_FINE\_LOCATION) e um modo econômico em relação a estes dois fatores (ACCESS\_COARSE\_LOCATION). O modo ACCESS\_FINE\_LOCATION faz uso de dados de internet móvel para, através de triangulação de sinal melhorar a precisão do GPS.

 O modelo de arquitetura implementado no aplicativo desenvolvido foi um modelo em camadas, utilizando a separação MVC propiciada pela plataforma Android, contudo criando uma camada responsável pelo consumo do serviço. Na Figura 9 é ilustrada uma representação desta estrutura.

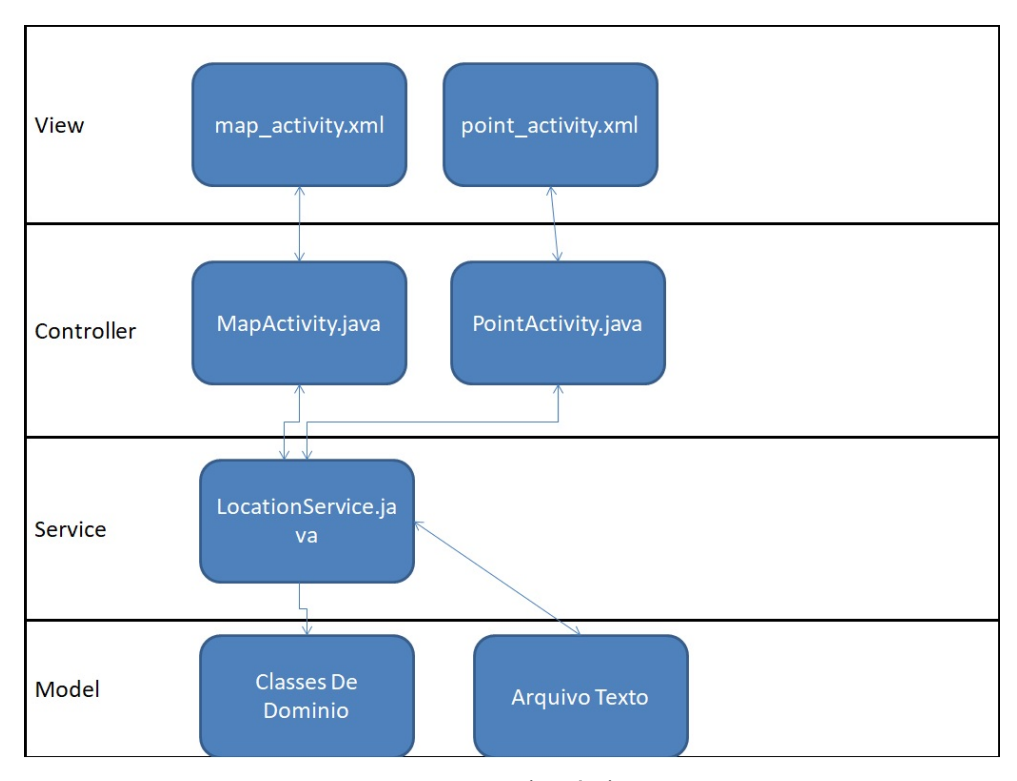

**Figura 9 –**Modelo de arquitetura utilizado.

Fonte: Autoria própria

A Activity responsável por obter dados de localização fornecidos pelo GPS do aparelho e por mostrar os pontos já visitados, faz acesso a essas informações através do componente de serviço que é executado em segundo plano. Embora os pontos fossem armazenados em um arquivo de texto, sua obtenção para ser exibida na tela foi feita através do serviço de localização, evitando assim situações de acesso concorrente ao arquivo.

Como o fator imprecisão é inerente à utilização da tecnologia GPS disponível nos dispositivos móveis, o aplicativo foi desenvolvido de forma que a detecção de um determinado ponto não requer que o dispositivo se localize precisamente naquelas coordenadas. Ao invés disso, as informações são apresentadas para o usuário quando ele está dentro de uma determinada área, na qual o ponto marcado se localiza no centro. Levando em consideração esses fatores de imprecisão, o primeiro desafio relacionado ao uso de GPS durante o desenvolvimento da aplicação foi encontrar um valor médio para o raio de alcance de cada ponto que trouxesse uma precisão relativa sobre o encontro dos pontos no caminho percorrido durante a trilha.

Para exemplificar a importância da determinação do tamanho desse raio será utilizado o diagrama representado na Figura 10. O primeiro cenário desfavorável (Caso A) é um o cenário onde o raio é menor que o necessário para driblar a imprecisão do GPS dos dispositivos, fazendo com que alguns pontos não sejam detectados ao longo do caminho. O segundo cenário indesejado (Caso B) é um cenário onde o raio do ponto é grande ao ponto de que ao começar a trilha o usuário seja alertado sobre todos os pontos simultaneamente, perdendo o valor da informação contextual.

**Figura 10–**Modelo de possíveis configurações de raio.

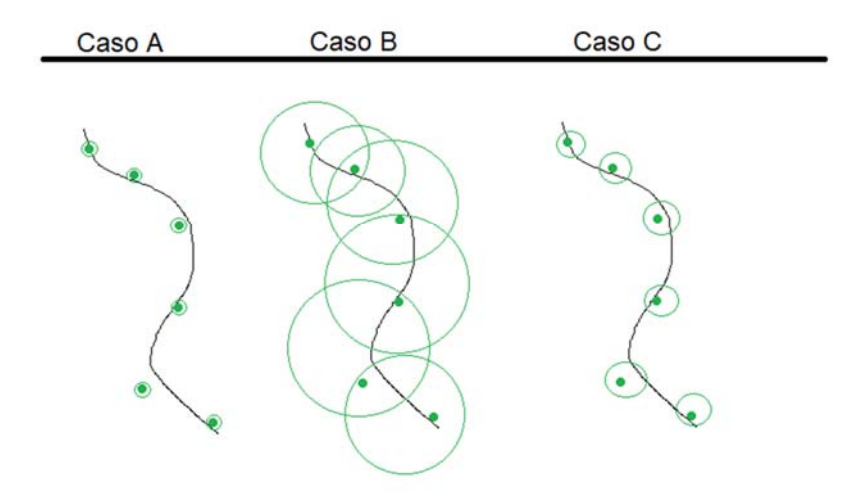

#### Fonte: Autoria própria

O cenário ideal (Caso C) é aquele onde o raio estabelecido para cada ponto tem um tamanho próximo do ideal, permitindo assim que o usuário veja cada ponto à medida que se aproxima desses ao longo da trilha.

Os primeiros experimentos executados com o serviço de localização foram feitos em um ambiente fechado com cerca de 100 metros quadrados e nesse espaço a imprecisão ficou evidente mesmo no modo de obtenção mais preciso (modo *ACCESS\_FINE\_LOCATION*). Contudo a obtenção dos pontos por meio do aplicativo acontecia em tempo real e era possível ver como uma extremidade do ambiente trazia pontos diferentes da outra.

 Embora a variação das coordenadas fosse notada, a demarcação de pontos numa área tão curta estava muito mais suscetível a imprecisão do dispositivo do que a sua utilização numa trilha. Sendo assim, os cenários de imprecisão se manifestaram na maioria dos testes nesse ambiente.

Para fazer um teste menos suscetível aos erros inerentes à imprecisão do dispositivo, ao invés de ambiente fechado foi escolhida uma rota no perímetro urbano. A rota escolhida para essa segunda etapa de experimentos possui 2,1 km de extensão e é percorrida em cerca de 25 minutos. O trajeto utilizado está representado na Figura 11.

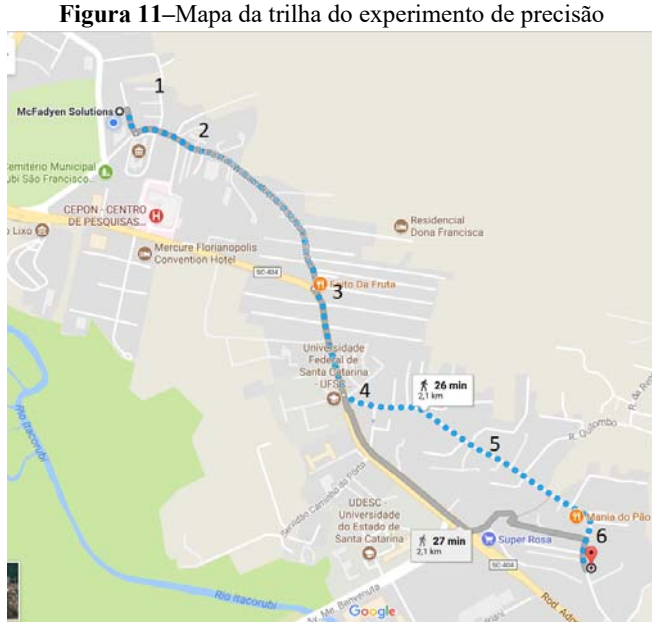

Fonte: Google Maps (2017)

Para o experimento foram levantados seis pontos devidamente marcados na Figura 11 no formato de números.

Na primeira execução desta etapa do experimento o raio de cada ponto estava com um valor muito alto, o que ocasionou notificações por parte do aplicativo em momentos antes do esperado. A ocorrência de uma notificação em um momento antes do usuário chegar de fato ao ponto esperado, para um usuário que está testando o aplicativo, não parece ser algo tão problemático, contudo, quando se é um usuário que está usando um aplicativo que tem como finalidade mostrar informações sobre um determinado local e esta é mostrada antes do esperado, as informações parecem desconexas e pouco relevantes, o que pode gerar uma falta de interesse na utilização do aplicativo.

Além disso, a utilização em um percurso maior revelou alguns problemas de usabilidade do aplicativo, como por exemplo, o fato de que a não utilização do dispositivo por um determinado período de tempo faz com que a tela dele se desligue e assim cria a necessidade do usuário ficar constantemente tendo que desbloquear a tela do dispositivo. Para resolver este defeito foi utilizada uma configuração nativa da plataforma de desenvolvimento Android que permite que em determinadas telas o aplicativo não venha a bloquear a tela.

 Para chegar numa precisão aceitável em relação ao valor do raio dos pontos, os testes foram feitos de forma incremental, ou seja, foram executadas algumas sessões de teste nesse mesmo percurso até que a precisão atendesse a demanda preestabelecida. A Tabela 2 mostra alguns dos resultados encontrados variando a precisão do raio.

| Raio       | <b>Pontos Detectados</b> | <b>Obedeceu Ordem</b> | Ponto visível |
|------------|--------------------------|-----------------------|---------------|
| $\rm 0.1$  | 6 de 6                   | não                   | não           |
| 0.001      | 6 de 6                   | não                   | não           |
| $0.0007\,$ | 6 de 6                   | não                   | não           |
| 0.00007    | 6 de 6                   | sum                   | sum           |
| 0.00004    | 4 de 6                   | sım                   | sum           |

**Tabela 2 –** Resultados da variação do raio de alcance do GPS

Fonte: Autoria própria

 O campo "raio" se refere ao raio configurado no momento da execução da trilha. O campo "pontos detectados" se refere à quais pontos foram detectados durante o percurso. O campo "obedeceu ordem" explicita se os pontos foram mostrados de acordo com a ordem que foram cadastrados, ou seja, se houve casos em que o raio possuía um tamanho tão maior que o necessário que resultava detecção de pontos que na verdade ainda não estavam próximos. Por fim, o campo "ponto visível" diz respeito ao fato de que no momento que o aplicativo notificou o usuário era possível ver o ponto notificado.

Ao final dessa série de experimentos o aplicativo chegou a um ponto considerado aceitável, onde o usuário recebe notificações sobre a presença de um determinado ponto a uma distância em que é possível visualizá-lo. O raio definido para aquele trajeto foi 0,00007. Após a realização destes testes foram adicionados mais pontos ao longo do caminho de forma que suas distancias fossem semelhantes, possibilitando assim um modelo que oferecia mais informações sobre a trilha.

Nas primeiras versões do aplicativo, os pontos eram adicionados a lista a medida que o usuário passava por eles. Para contornar possíveis falhas relacionadas a imprecisão temporária oriundas do dispositivo, ao invés de adicionar estes pontos a medida que a trilha era executada, foi implementada uma abordagem alternativa onde todos os pontos são listados na tela de listagem (Figura 4) e, ao chegar perto de um determinado ponto, este é atualizado com a hora que o usuário o alcançou.

Outro problema de usabilidade encontrado durante os experimentos foi a falta de alertas quando o usuário por algum motivo saia da tela responsável por interagir com *hardware* de geolocalização do aplicativo. Este comportamento ocorria porque o componente que era responsável pelas requisições ao serviço de GPS era a própria *Activity* de listagem. Para contornar essa característica, foi implementado um componente do tipo *Service* nativo da plataforma Android, que ao invés de estar relacionado com exibição de informações tem sua execução em *background*.

A utilização desse componente na forma de serviço permitiu que ao se aproximar dos pontos marcados fosse possível enviar uma notificação para o usuário, permitindo assim que o mesmo pudesse fazer uso do seu dispositivo sem a necessidade de estar ao longo da trilha com o aplicativo aqui desenvolvido em primeiro plano ou até mesmo sem a necessidade de estar com a tela desbloqueada durantes o percurso. A consequência direta do uso de um serviço que consulta a geolocalização do usuário sem interrupção a cada 5 segundos, a priori, é um maior consumo de bateria do dispositivo. Contudo, nos testes executados com essa nova funcionalidade, em um intervalo de aproximadamente 45 minutos, esse consumo não foi significativo, variando nesse intervalo em apenas 3% à 4% da carga.

Outra característica adicionada para melhorar a experiência de uso do aplicativo, foi a possibilidade de abrir o ponto selecionado no aplicativo Google Maps*.* Essa funcionalidade agrega mais uma forma de informação sobre a trilha e pode ser um recurso útil em casos onde o usuário eventualmente precise saber da sua localização, como em casos de se perder ou que haja necessidade de compartilhar essa informação.

# 4.2 ENTREVISTA COM GUIA

Para esclarecer pontos relacionados à dinâmica da execução da trilha foi realizada uma entrevista com o estudante do curso de Engenharia Florestal da UFRPE. Além de estudante do curso de engenharia florestal, o entrevistado atuou como guia nas trilhas do Parque Estadual de Dois Irmãos, enquanto bolsista. Durante sua atuação no parque, além de desempenhar o papel de guia, ele atuou na demarcação das trilhas do parque, sendo este um praticante e entusiasta de trilhas ecológicas.

A entrevista foi realizada através de videoconferência onde o autor desta pesquisa fez quinze perguntas abertas ao entrevistado. O roteiro da entrevista (Apêndice A) foi elaborado com o intuito de esclarecer aspectos relativos à execução de trilhas de modo geral e também sobre as características relacionadas ao Parque Estadual de Dois Irmãos.

 A entrevista foi gravada como registro para posterior avaliação. A escolha do tipo de pergunta e abordagem se deu de forma a deixar o entrevistado livre a responder de modo natural e assim tentar cobrir pontos que talvez não tivessem sido cobertos pelas perguntas propostas.

 No primeiro momento o entrevistado se apresentou e explicou como foi sua vivência nas trilhas do parque, informou também que trabalhou por dois anos como bolsista do parque e que no momento que entrou nesta função soube que existiam trilhas naquele local e que

naquele momento estavam desativadas. Informou ainda conjuntamente com outros funcionários participou do processo de reativação e demarcação das trilhas atuais.

Ele esclareceu que no parque existem vários tipos de trilhas que podem ser classificadas pelo nível de dificuldade. A trilha de menor dificuldade era utilizada pela equipe do parque como meio de proporcionar um momento de educação ecológica em excursões escolares. Os participantes dessas excursões normalmente tinham entre 6 e 15 anos e estavam ali participando de passeios escolares educativos.

Em relação ao grau de dificuldade o entrevistado destacou que fatores como inclinação da trilha, densidade da mata ao redor, tipo do solo, duração, cobertura natural de árvores e horário do dia em que a trilha é iniciada são fatores que podem incrementar o seu grau de dificuldade.

Foi perguntado ao guia se havia alguma regra em específico para a quantidade de participantes em uma trilha praticada no parque. Ele respondeu que não existia uma regra bem definida, mas que havia a recomendação por parte da administração que a trilha fosse executada com um número de participantes entre 10 e 20 pessoas, acompanhados por dois guias. Esse número leva em conta que uma trilha em um ambiente natural deve ter preocupações com o meio ambiente em questão e que um grupo muito numeroso significa muitas vezes poluição pelo lixo produzido e poluição sonora em habitats de animais selvagens. No contexto do parque são recomendados que hajam apenas duas trilhas por turno.

Quando perguntado sobre quais elementos um praticante de trilha não deve esquecer, o entrevistado destacou que segurança sempre tem que ser levada em consideração. Em relação a este quesito, é possível incluir itens como uma avaliação do climática no momento da trilha, pois, segundo o entrevistado, fazer uma trilha em um dia de chuva aumenta consideravelmente o risco de acidentes e dificuldades de executá-la. O horário em que a trilha começa também deve ser levado em conta, pois se escurecer a dificuldade da trilha também aumenta. O guia também alertou sobre a necessidade de utilizar vestimentas adequadas como bota e calça para a execução, pois ao longo da trilha é possível que haja encontro com animais silvestres e outros incidentes de risco.

 Entre os riscos que este tipo de ambiente oferece, o entrevistado destacou o exemplo do Jardim Botânico do Recife onde existe numa das trilhas uma árvore que possui frutos pesados que pode machucar seriamente um visitante. No caso do Parque Estadual de Dois Irmãos existe também a presença frequente de uma espécie de cobra coral que é um animal com comportamento agressivo e um que possui um veneno potente. Por coincidência no dia que foram feitas as medições de pontos geográficos numa das trilhas contempladas na execução deste trabalho havia uma cobra no orquidário.

 Além dos riscos inerentes ao ambiente natural como os citados acima, o guia destacou também que existem casos recorrentes de assalto nas trilhas do Parque Estadual de Dois Irmãos. Por se tratar de uma área extremamente extensa que vai da cidade de Recife chegando até a cidade de Camaragibe, o efetivo de guardas municipais e florestais no parque não são suficientes para cobrir todo o perímetro.

 Quando perguntado sobre quais impactos ele via na utilização de um aplicativo que trouxesse informações ao longo da trilha, sobre os elementos naturais que estavam ali presentes, o entrevistado respondeu que via esta iniciativa de uma forma muito positiva, pois a maior parte do público dele é formada por jovens entre 12 e 15 anos e segundo ele é difícil prender a atenção desse público em específico. Para ele utilização de um elemento que faz parte do interesse desses jovens poderia gerar um impacto positivo em relação ao aprendizado daqueles que executam a trilha.

 Entretanto, o entrevistado destacou também a importância de não criar um aplicativo que se proponha a substituir um guia humano, pois para ele isso encorajaria os usuários a fazer os percursos por conta própria e isso é historicamente uma fonte de muitos problemas para os usuários e administração do parque.

 Ao ser perguntado sobre quais eram suas experiências com trilhas interpretativas, a priori, o entrevistado afirmou já ter participado dessa modalidade, contudo sem auxílio de dispositivos móveis. Ao invés disso o entrevistado relatou que já havia feito trilhas deste tipo fazendo uso de mapas, bússolas e outros equipamentos.

 Quanto às possibilidades de aprendizado ao longo de uma trilha sobre conceitos ambientais, o entrevistado destacou que em sua vivência como estudante e como guia, esse tipo de abordagem teve um papel fundamental e que a possibilidade de aprender conceitos em um ambiente real permite que o conhecimento ultrapasse as barreiras da teoria e façam parte de algo mais profundo do que o conhecimento passado em salas de aula.

### 4.3 LOCAIS SELECIONADOS

Nesta seção são apresentados os lugares selecionados para realização de testes de precisão e de utilização dos usuários. Os fatores de escolhas desses lugares se deram por causas relacionadas a facilidade de acesso em alguns contextos e em alguns casos haver alguma iniciativa relacionada aquele lugar e os envolvidos no desenvolvimento desse trabalho, contudo, os lugares selecionados atenderam principalmente ao requisito de serem ambientes que propiciam a execução de trilhas e que propiciam também a apresentação da educação ambiental.

#### 4.3.1 Experimento - Parque Estadual de Dois Irmãos

De acordo com o Governo de Pernambuco (2017), o Parque Estadual de Dois Irmãos foi fundado em 1916 nas terras do Engenho Dois Irmãos. A área abrange 384,42 hectares, sendo 14 hectares são ocupados pelo Zoológico do Recife. A reserva do Parque, considerada uma das maiores áreas de Mata Atlântica de Pernambuco, proporciona aos visitantes conhecer o ecossistema, suas plantas e seus animais nativos. No zoológico vivem cerca de 600 animais entre aves, répteis e mamíferos distribuídos em 120 espécies, tanto nativas do Brasil quanto exóticas.

No site do Governo de Pernambuco encontramos as informações sobre a administração do parque que era inicialmente administrado pela Prefeitura do Recife, mas em 1935 o Horto Florestal passou à Fundação do Instituto de Pesquisas Agronômicas - IPA, e só em 14 de janeiro de 1939 transformou-se no então Jardim Zoobotânico de Dois Irmãos.

A partir de 1969 passou a ser administrado pela Empresa Pernambucana de Turismo - EMPETUR, vinculada à Secretaria de Turismo, Cultura e Esportes, e em 1987 foi transformado em Reserva Ecológica pela Lei nº 9.989 de 13 de janeiro de 1989.

O Parque Dois Irmãos propriamente dito só foi instituído em 7 de julho de 1997, abrangendo uma área de 387,4 hectares, que incluía um fragmento de Mata Atlântica com os açudes do Prata, do Meio e o de Dois Irmãos, além de 14 hectares de área construída do Horto Zoobotânico.

Já em 29 de dezembro de 1998 o Governo do Estado homologou a Lei nº 11.622, transformando a Reserva Ecológica de Dois Irmãos em Parque Estadual Dois Irmãos.

Em dezembro de 2006, a área do Parque foi reduzida a 384,42 hectares, através da Lei Nº. 13.159. Atualmente está subordinado à Secretaria de Meio Ambiente e Sustentabilidade do Estado (Semas).

Como já antecipado nesse texto, a escolha do Parque Estadual de Dois Irmãos se deu principalmente pelo fato do grupo de estudos **Mobile UFRPE** já ter algumas iniciativas em execução com esta instituição, como por exemplo, o aplicativo do zoológico, onde é possível ter informações sobre os animais que ali habitam. Os aplicativos do grupo de estudos ainda fazem pouco uso de tecnologias de georreferenciamento e a iniciativa do presente projeto entres seus objetivos, teve como intuito agregar esse conhecimento ao grupo.

 A equipe do parque recebeu a ideia de forma positiva e ofereceu apoio para executar o experimento tanto em relação à disponibilização de equipe de guia, como na obtenção das coordenadas cartográficas por meio de equipamentos mais precisos que um *smartphone*. Contudo, por questões de agenda e segurança não foi possível executar o experimento no parque no momento planejado.

Embora não tenha sido possível realizar os experimentos no Parque Estadual de Dois irmãos em tempo hábil visando cumprir o cronograma desta pesquisa, A forma como o aplicativo foi concebido permitirá que no futuro estes experimentos sejam executas, tendo em vista que tanto a organização do parque quanto o grupo de estudos tem interesse em implementar estas tecnologias em um momento oportuno.

### 4.3.2 Experimento - Jardim Botânico do Recife

De acordo com a Prefeitura do Recife, o Jardim Botânico do Recife está inserido numa unidade protegida com 10,7 hectares de Mata Atlântica. Dispõe de sete jardins temáticos: Cactos, Bromélias, Orquídeas, Palmeiras, Plantas Medicinais, Sensorial e Plantas Tropicais. Há trilhas monitoradas e exposições. Além de área pública de lazer e contemplação, o espaço abriga um corpo técnico que realiza pesquisas voltadas à botânica, restauração florestal e conservação da biodiversidade da Mata Atlântica.

As trilhas do Jardim Botânico do Recife proporcionam ao visitante experimentar a sensação da caminhada dentro da Mata Atlântica, com suas temperaturas, sons e cheiros característicos, aproveitando de maneira tranquila e educativa o meio natural. Há dois tipos de trilhas interpretativas: a autoguiada (calçada) e a guiada (interior da mata).

Na trilha autoguiada, sem a presença de monitor, o visitante tem a liberdade de caminhar sendo conduzido a pontos de paradas marcados onde é auxiliado por placas informativas e painéis que contêm informações de todo o ambiente que será explorado. Essa trilha se encontra na Alameda Pau-pombo e se estende por 574,54 m.

Na trilha guiada os visitantes são acompanhados por um monitor que os leva a observar, refletir e experimentar um mundo novo em contado com a natureza.

A possibilidade de aplicar o experimento, da mesma forma que no caso anterior, surgiu pelo fato do grupo Mobile UFRPE ter iniciativas relacionadas a aplicativos móveis nesta organização. A organização demonstrou interesse em participar desse experimento, tendo em vista que a abordagem de utilizar pontos georreferenciados para guiar seus visitantes

ao longo da trilha, entre as suas diversas áreas, pode ser uma abordagem alternativa à que eles estão implementando atualmente usando *QRcode*.

A obtenção das coordenadas, no caso desse experimento em particular, foi realizada pela equipe do Jardim Botânico. Eles fizeram uso de um equipamento receptor GPS que permitia uma precisão maior do que a fornecida pelos receptores GPS disponíveis nos *smartphones*. No entanto, este aparelho trazia informações em um formato diferente do utilizado pelo sistema operacional Android e para fazer as marcações no aplicativo foi necessário fazer uma conversão desses dados previamente.

As coordenadas fornecidas pela equipe de jardim botânico estavam no formato **UTM e** o datum utilizado nestas medições foi o WGS84. Além dessas informações, é importante destacar que no processo de conversão a linha imaginária que se encontra a cidade do Recife é a 25L. Após a obtenção dessas informações, foi possível fazer a conversão utilizando a ferramenta disponível em: http://www.dpi.inpe.br/calcula/.

 Na Tabela 3 são encontrados alguns dos pontos nos dois formatos e entender a natureza da conversão:

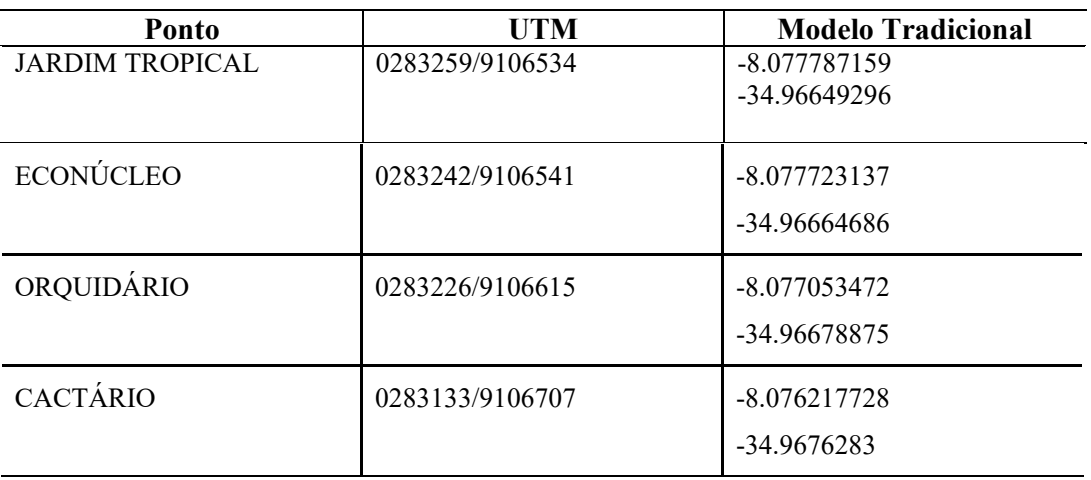

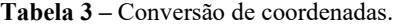

Fonte: Autoria própria

Uma vez que os pontos foram convertidos para o formato latitude e longitude (formato utilizado pelo serviço de geolocalização disponível na plataforma Android), estes foram disponibilizados na forma de serviço REST e consumidos pelo aplicativo.

O orientador do presente trabalho se dispôs a ir executar um teste exploratório deste aplicativo no Jardim botânico do Recife com o intuito ter uma visão da sua execução, contudo sem a perspectiva de um usuário final. O intuito deste experimento foi fazer uma avaliação sobre como o aplicativo se comportaria utilizando pontos obtidos por um equipamento mais preciso, avaliando apenas se o aplicativo responde no momento esperado, sem levar em consideração a relevância das informações apresentadas. Os resultados obtidos neste experimento ficaram dentro da margem esperada e será discutido na seção de análise de resultados.

### 4.3.3 Experimento - Parque Jardim Botânico Florianópolis

De acordo com Prefeitura de Florianópolis (2017) o Parque Jardim Botânico de Florianópolis, possui 19 hectares conectados a 200 hectares do Manguezal do Itacorubi. O Parque inaugurado em 2016, antes o lugar abrigava um centro de treinamento e capacitação de extensionistas rurais e de agricultores, já conta hoje comparte da sua coleção natural identificada.

O parque oferece atualmente aos visitantes, conforme o site do governo municipal, a vista do lago e do bosque açoriano, formado principalmente de nogueiras-da-índia, exemplares como olandi, considerada a primeira madeira de lei do Brasil, jerivá e garapuvu, árvore símbolo de Florianópolis. Além da paisagem natural, já estão disponíveis pista de caminhada, parque infantil, academia ao ar livre, redário, espaços para exposições, educação ambiental e valorização de resíduos orgânicos e horta modelo.

A escolha deste ambiente para execução do experimento se deu porque este possui uma área com tamanho suficiente para realização desta atividade, tem fácil acesso e horário para visitação abrangente. Atualmente, o autor desta pesquisa reside na cidade de Florianópolis e embora o Jardim Botânico não possua nenhuma iniciativa vinculada ao grupo de estudos Mobile UFRPE, a proximidade física com este ambiente permitiu ao autor que pudesse fazer mais experimentos, sem a necessidade de viajar para tanto.

A primeira etapa deste experimento consistiu no preparo do aplicativo para este ambiente, ou seja, uma obtenção prévia dos pontos que se desejava referenciar ao longo do caminho. Foram escolhidos 10 pontos, listados na Tabela 4.

| Ponto                | Latitude      | Longitude   |
|----------------------|---------------|-------------|
| Sede                 | $-27.5786662$ | -48.5077945 |
| Ponte                | -27.5795483   | -48.5077945 |
| Academia ao ar livre | $-27.5796613$ | -48.5072399 |
| Epagri               | -27.5800638   | -48.5070456 |
| Lago                 | -27.5805982   | -48.5070204 |
| Contêiner            | -27.5804664   | -48.507849  |
| Galpão de curso      | -27.5802509   | -48.5084831 |

**Tabela 4–** Pontos definidos no experimento em Florianópolis.

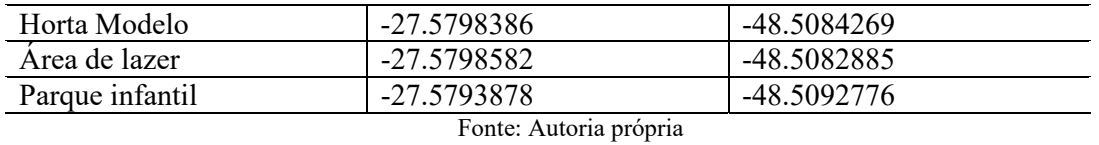

A escolha dos pontos se deu baseada na marcação pré-estabelecida pela organização do jardim botânico. Como pode ser visto na Figura 12, a organização do jardim levantou ao todo 21 pontos. No entanto, nem todos eles são relevantes para a marcação no aplicativo. Além disso, existem pontos que se encontram tão próximos que não faria sentido marcar ambos na mesma trilha, pois, parte do processo da visita inclui a exploração dos pontos destacados.

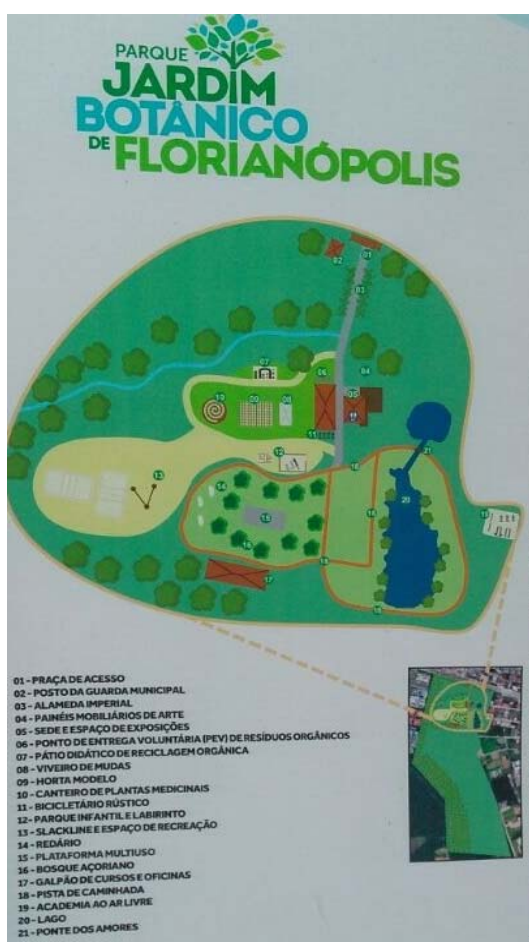

**Figura 12 –** Placa Indicativa: Jardim Botânico de Florianópolis.

Fonte: Prefeitura de Florianópolis

A obtenção das coordenadas dos pontos escolhidos se deu pelo próprio aplicativo. Para obter essas coordenadas o pesquisador executou a trilha em um dos circuitos possíveis e ao chegar a cada ponto pré-estabelecido tomou nota das coordenadas dos pontos para disponibilizar tais informações no *Web Service*. A utilização do próprio dispositivo na obtenção das coordenadas tem como lado positivo o fato de que a o experimento com os demais usuários ocorrerá em condições similares, pois, cada usuário estará usando seu próprio dispositivo, que, em geral, possuem *hardware* similar o que implica em resultados similares. Contudo, por se tratar de um *hardware* limitado, a imprecisão se torna presente em tais medições.

Uma vez que os pontos estavam devidamente disponíveis para serem consumidos pelo aplicativo, foi executado um experimento apenas com o autor deste documento para avaliar se a execução fluiria de acordo com o esperado. Nesta execução os pontos apareceram na ordem esperada, revelando, contudo, alguns ajustes de layout necessários para melhorar a visualização das informações por parte dos usuários.

 Após alguns ajustes foi executado um experimento com um grupo de sete pessoas. Cada um dos participantes teve o aplicativo instalado em seu dispositivo pessoal e foi convidado a fazer o percurso do jardim sem que houvesse orientação sobre qual direção seguir. A utilização do aplicativo não pressupõe que o usuário siga uma ordem de pontos, sendo este livre para escolher a direção de sua escolha e a medida que se aproximar de um determinado ponto a informação sobre este é exibida.

 A escolha dos usuários se deu de forma aleatória através de um convite à um grupo de amigos onde, quem tivesse disponibilidade para executar aquele experimento naquela hora e local estaria apto a participar. O intuito do experimento em grupo foi avaliar a reação dos usuários sobre a utilização do aplicativo em um ambiente real. Após a execução da trilha, os usuários responderam um questionário que buscava avaliar como foi a experiência de usabilidade da ferramenta, o conhecimento obtido sobre o percurso e por fim, qual a opinião do usuário em relação a possíveis melhorias para a utilização daquela abordagem. Os resultados dessa etapa serão discutidos na seção de análise.

## **5 ANÁLISE DOS RESULTADOS**

#### **Experimento Jardim Botânico de Florianópolis**

A execução do experimento com usuários começou com uma breve explicação sobre o funcionamento do aplicativo, mostrando como iniciar uma trilha pela interface e como obter mais informações sobre os pontos alcançados (Figura 13). Nesse momento, os usuários foram convidados a entrar na trilha e explorar os pontos que ali se encontravam. Embora não houvesse uma ordem preestabelecida para a execução dos pontos marcados na trilha, os usuários que participaram da execução do experimento seguiram a ordem em que os itens eram apresentados na lista de pontos marcados.

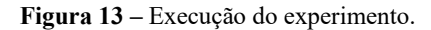

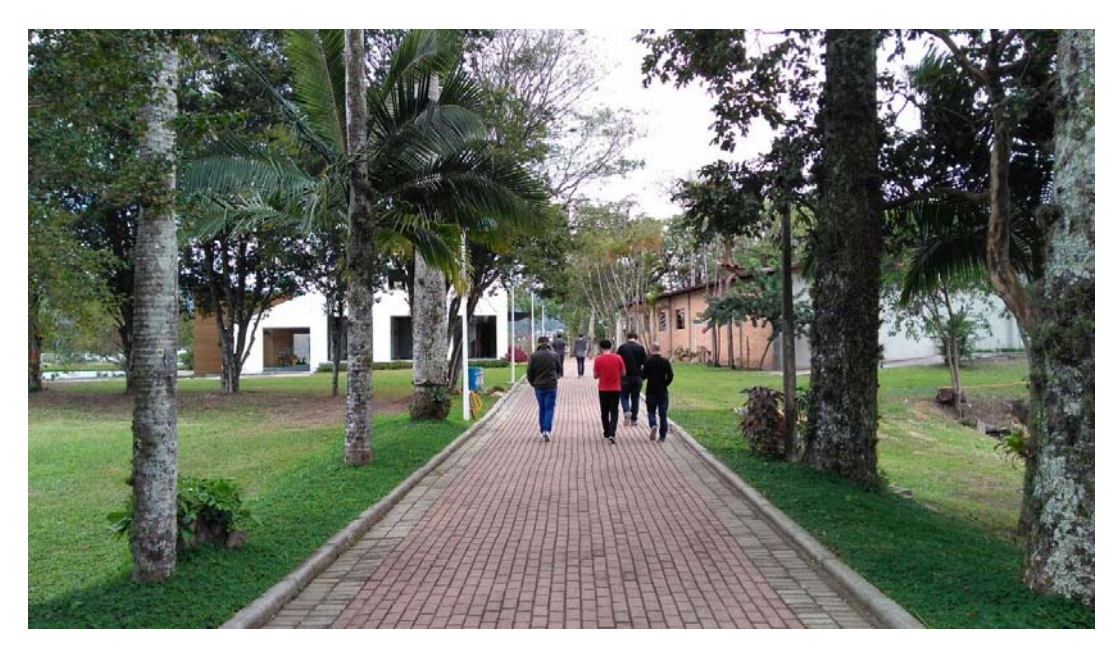

Fonte: Autoria própria

Ao chegar a cada ponto, os usuários demonstravam fazer uma comparação entre a imagem exibida no aplicativo e a paisagem real que ali era apresentada. Juntamente com a imagem exibida era mostrado um texto com uma breve explicação sobre o ponto notificado. O aplicativo desempenhou então um papel similar ao de placas informativas, que no contexto do Jardim Botânico de Florianópolis não estão disponíveis ao longo do caminho. Alguns usuários fizeram comentários no momento da trilha sobre serem alertados de pontos que para eles ainda não haviam sido atingidos. Isto se deve principalmente pela imprecisão do

dispositivo que varia de acordo com vários fatores como disponibilidade de internet e *hardware* utilizado. Como alguns pontos significativos estavam com uma proximidade menor do que a precisão média dos receptores de GPS normalmente disponíveis neste tipo de dispositivo era sabido que tais alterações poderiam acontecer.

Depois do entendimento geral do aplicativo os usuários apresentaram um comportamento que, ao invés de simplesmente completar a trilhas, eles queriam que todos os pontos fossem marcados, como se os pontos ali dispostos fossem o objetivo da realização da trilha. Este tipo de comportamento por parte dos usuários pode ser interpretado como uma oportunidade de gamificação do processo de trilha, uma vez que buscar aqueles pontos se tornou um objetivo a ser alcançado. Cada ponto ali marcado tinha a intenção de ampliar a sensibilidade e o conhecimento dos usuários sobre as causas e características daquele ambiente. Uma vez que o usuário se motiva a buscar todos os pontos, é possível fazer uma relação onde mais pontos alcançados significam maior disponibilidade de informações sobre o local.

Durante todo o percurso, no entanto, os usuários não deixaram de olhar o dispositivo como foi imaginado que ocorreria durante as primeiras fases de experimento. Contudo, as notificações se mostraram úteis, pois estas eram como marcos de que o usuário havia chegado a outro ponto. Em casos de trilhas com grau de dificuldade maior, a utilização constante do dispositivo pode ser considerada um risco e nesse sentido as notificações podem ter um uso mais relevante.

Embora os usuários ficassem constantemente olhando para o dispositivo, foi possível observar a interação constante entre eles, de forma que havia um debate sobre quais pontos já tinham sido marcados. Essa fase mostrou que os usuários estavam usando o aplicativo como se estivessem comparando o quão bem-sucedidos estavam sendo naquele percurso.

Ao final da trilha os usuários demonstraram, por meio de opinião livre, ter gostado da utilização do aplicativo ao longo do trajeto. Contudo, foi possível perceber um sentimento de incompletude nos usuários que não tiveram todos os pontos marcados como visitado, como reflexo do objetivo criado por eles naquele momento.

Após a trilha os usuários responderam um questionário (Apêndice B). O referido questionário revelou que a maioria dos usuários nunca havia visitado o espaço onde a trilha foi executada, o que sugere que a utilização de um elemento atrativo, como *smartphones*, pode despertar o interesse usuários que sem esse recurso não tinham motivação para visitar aquele lugar.

O questionário aplicado após o experimento revelou que todos os usuários executaram a trilha com dispositivos de modelos diferentes e que alguns deles estavam sem acesso à internet no momento da execução como mostrado na Tabela 5. É importante destacar esses fatores, visto que estes interferem na precisão do GPS do dispositivo, acarretando assim em melhor funcionamento do aplicativo.

| <b>Modelos</b>      | Fabricante | Internet Habilitada |
|---------------------|------------|---------------------|
| <b>MOTO G5 PLUS</b> | Motorola   | Sim                 |
| Galaxy S3           | Samsung    | Não                 |
| Moto G la Geração   | Motorola   | Não                 |
| Galaxy S7           | Samsung    | Sim                 |
| Moto X              | Motorola   | Sim                 |
| Nexus 4             | Motorola   | Sim                 |
| Moto G4 Play        | Motorola   | Sim                 |
|                     |            |                     |

**Tabela 5 –** Modelos de *smartphones* utilizados.

Fonte: Autoria própria

Quando perguntados no questionário sobre o que chamou mais atenção ao longo da trilha, os usuários responderam sobre pontos diversos que se encontravam ao longo do caminho. Além de elementos marcados na trilha, alguns usuários citaram elementos não marcados entre os pontos, o que pode indicar que o processo de decidir quais pontos devem ser exibidos no aplicativo pode ser reformulado, levando em consideração também o que atrai a atenção do usuário. Outro ponto levantado por um dos usuários como algo que chamou atenção foi a presença de uma área vende, no centro da cidade, desconhecida por ele até então.

Quando perguntado se alguns dos pontos mostrados no aplicativo não haviam sido indicados, alguns usuários tiveram todos os pontos alcançados, contudo o ponto "Container" não foi marcado como visitado para três usuário. Nesse caso, é possível que a medição deste ponto tenha sofrido alguma oscilação e talvez seja melhor refazer esta medição buscando mais precisão.

Ao serem perguntados sobre qual foi a precisão do aplicativo, a maior parte dos usuários demonstrou ficar satisfeito com a configuração atual, contudo alguns usuários expressaram que era preciso melhorar o desempenho da ferramenta. No contexto onde este experimento foi executado, por se tratar de uma trilha pequena, com caminho circular e onde existe uma equipe responsável pela manutenção é possível pensar numa abordagem mista de

informações contextuais como placas que possuam *QRcode* e transmissores *IBeacon*, no entanto a melhor precisão encontrada durante os experimentos foi de aproximadamente 25 metros de distância em relação ao ponto marcado.

Quando perguntados sobre quais melhorias eles sugerem para o aplicativo, os usuários apontaram questões como melhoria de precisão, melhoria na interface com o usuário, possibilidade de poder adicionar mais trilhas e manter um histórico das trilhas executadas, destacando assim mais um de uma possível gamificação. Um dos usuários afirmou que gostaria que não houvesse uma ordem de execução dos pontos. Embora esta ordem não tenha sido estabelecida, aparentemente o fato dos pontos ser exibido numa lista sugere aos usuários que estes pontos devem ser percorridos na ordem que ali se encontra.

No momento em que foram perguntados sobre quais outras possibilidades os usuários observam para este tipo de aplicação onde informações são disponibilizadas ao longo de um determinado caminho, estes apontaram diversas possibilidades, entre elas a possibilidade de usar o aplicativo em caso de se perder ao longo de uma trilha e sua utilização em viagens para outros locais que possuam trilhas marcadas com pontos no percurso. Outros usuários destacaram que este mesmo modelo poderia ser usado como forma de propaganda em shoppings ou até mesmo integrar o aplicativo atual para facilitar a venda de equipamentos relacionados a atividades ao ar livre.

#### **Experimento Jardim Botânico do Recife**

Diferentemente do experimento realizado no Jardim Botânico de Florianópolis, e experimento do Jardim Botânico do Recife buscou avaliar o funcionamento do aplicativo sem levar em consideração aspectos como aprendizado e sensibilização gerada nos participantes. Este experimento foi conduzido pelo professor Gilberto Cysneiros e por um membro do grupo Mobile UFRPE.

O conjunto de dados utilizada na execução deste experimento contava apenas com o título dos pontos cadastrados, sem que houvesse imagens ou descrições sobre os locais visitados. O objetivo deste experimento consistiu em validar a precisão da resposta do aplicativo utilizando pontos obtidos através de um equipamento receptor GPS. Embora este tipo de equipamento seja mais preciso que os receptores encontrados nos *smartphones*, a necessidade de conversão entre os modelos de coordenadas planas e coordenadas geográficas introduz um fator de imprecisão associada a este tipo de conversão.

Para avaliar esta precisão os participantes realizaram uma das trilhas disponíveis no Jardim Botânico e observaram quais pontos disponibilizados no aplicativo eram mostrados a medida que eles se aproximavam destes. Além disso, os participantes tomaram nota das coordenadas geográficas mostradas no aplicativo para que fosse possível fazer um comparativo entre os valores que foram obtidos através do receptor e os valores encontrados pelo aplicativo.

A Tabela 6 mostra um comparativo entre alguns pontos colhidos no equipamento receptor de GPS e no *smartphone* utilizado no experimento.

| <b>Título do Ponto</b>      | <b>Receptor GPS</b> | <b>Smartphone</b> |
|-----------------------------|---------------------|-------------------|
| <b>JARDIM DAS PALMEIRAS</b> | -8.07657917749      | -8.07657917745    |
|                             | -34.9675139889      | -34.9675139889    |
| <b>BROMÉLIARIO</b>          | -8.07663337477      | -8.07663337477    |
|                             | -34.9675233224      | -34.9675233224    |
| ÁREA DE CONVIVÊNCIA         | $-8.07655144616$    | $-8.07655144616$  |
|                             | -34.9676408486      | -34.9676408486    |
| ORQUIDÁRIO                  | -8.07746707596      | -8.07746107596    |
|                             | -34.967110093       | -34.9671100930    |
| <b>ECONÚCLEO</b>            | $-8.077723137$      | $-8.07813674550$  |
|                             | -34.96664686        | -34.9669681993    |

**Tabela 6 –** Comparativo de pontos obtidos com receptor de GPS e *smartphone*.

Fonte: Autoria própria

Como é possível observar nos dados apresentados, a precisão do *smartphone* no contexto deste experimento foi similar à apresentada em um equipamento específico para este tipo de medição. Embora o comparativo tenha uma similaridade entre as informações obtidas, ao percorrer a trilha, os usuários relataram que alguns pontos que estavam cadastrados no aplicativo não foram notificados ao se aproximar destes. Como foi explicado anteriormente, vários fatores podem contribuir para que este comportamento ocorra, entre eles a falta de internet no momento da execução e a conversão dos sistemas de coordenadas. Contudo, segundo o relato dos usuários, cerca de 80% dos pontos foi indicada e notificada numa proximidade satisfatória.

Uma questão levantada pelos usuários neste experimento foi que seria interessante que houvesse como mudar o tamanho do raio de abrangência do ponto durante o percurso da trilha. Esta funcionalidade, no entanto, já estava disponível na versão em que o teste foi realizado. Esta questão revela uma deficiência na facilidade de uso do aplicativo, tendo em vista que uma funcionalidade que estava disponível não foi notada pelos usuários.

Os usuários planejaram uma nova execução do experimento fazendo testes com diferentes raios, com mais pontos marcados e desta vez com informações relevantes cadastradas sobre os pontos. Por questões de prazo este experimento não será descrito no presente documento, embora esta iniciativa seja mais um indicativo que o aplicativo teve êxito no que se propôs e que as tecnologias exploradas durante o seu desenvolvimento poderão ser implantadas em outros projetos desenvolvidos pelo grupo de estudo.

## **6 CONSIDERAÇÕES FINAIS**

O presente trabalho buscou promover uma conexão entre as ferramentas de geolocalização presentes nos *smartphones* e os conhecimentos disponíveis numa trilha ecológica interpretativa, sendo a ferramenta desenvolvida ao longo do projeto uma alternativa para disponibilizar informações ao longo de uma trilha e uma forma de propiciar uma interação com ambiente da trilha e seus participantes.

Os testes de precisão realizados nesse trabalho mostraram que, embora em alguns casos a precisão do GPS possa não apresentar uma acertividade em todos os casos, as ocorrências de equivalência entre as coordenadas do local em que os usuários se encontravam e as medições apresentadas nos dispositivos se mostraram satisfatórias, podendo ser usada para fins educacionais e recreativos.

O processo de observação, aplicação de questionário e testes com usuários em ambiente de trilhas mostraram que o aplicativo possui potencial para se tornar uma forma de divulgação de conhecimentos ao longo da trilha, podendo também se tornar uma ferramenta capaz de sensibilizar e envolver os usuários para as causas ambientais, além de possibilitar que houvesse uma interação entre o usuário e o ambiente e uma interação entre o grupo de usuários.

Os objetivos deste trabalho foram alcançados, tendo em vista que a o produto final é um aplicativo que traz possibilidades para as organizações disponibilizem informações sobre os elementos das trilhas e permitindo assim que os visitantes daquela trilha tenham informações de uma forma atrativa e contextualizada.

O objetivo deste trabalho em nenhum momento foi ser um substituto digital dos guias de trilha. Ao invés disso, o trabalho se propõe a ser uma ferramenta de apoio ao trabalho desses profissionais que com essa ferramenta poderão propiciar para os visitantes de trilhas guiadas uma experiência com mais conhecimentos. Trilhas interpretativas são uma forma de trilha onde o aprendizado ocorre em conjunto com a experiência de um contato direto com o meio ambiente. A utilização de um aplicativo que traz informações relevantes sobre os elementos encontrados nesta trilha geram uma experiência com informações mais consistentes, precisas e atrativas

As limitações e imprecisões inerentes aos *hardwares* dos dispositivos móveis disponíveis atualmente no mercado de *smartphones* ficaram evidentes ao longo dos experimentos, contudo essas limitações não representaram um empecilho para a realização dos testes. Os testes mostraram que a utilização de geolocalização pode ser usada como

ferramenta para compor uma abordagem que traga informações sobre o local onde o usuário se encontra, inclusive em trilhas ecológicas

.

#### **7 TRABALHOS FUTUROS**

 O presente trabalho se prestou a desenvolver um aplicativo que faz uso de geolocalização para trazer informações contextualizadas num ambiente de trilhas ecológicas, contudo, para atender aos prazos de entrega existem diversas melhorias relacionadas a interface do aplicativo e integração com o *web service* de cadastro de trilhas. Atualmente não é possível armazenar um conjunto de trilhas no aplicativo, sendo esta uma possibilidade de melhoria. O *web service* desenvolvido ainda não possui uma interface gráfica para cadastro das trilhas. A criação de uma interface adequada para cadastro de informações no serviço e melhoramentos para aplicar a capacidade de armazenamentos de trilhas podem fazer com que a ferramenta desenvolvida se torne uma plataforma extensível de cadastro de trilhas.

Os conhecimentos relacionados ao desenvolvimento de aplicações móveis que fazem uso de geolocalização obtidos durante este trabalho serão compartilhados com o grupo de estudo Mobile UFRPE e poderão ser incluídos nas demais soluções implementadas pelo grupo. Aplicativos desenvolvidos pelo o grupo de estudos, como por exemplo, o aplicativo do Centro Histórico de Olinda pode ser beneficiado com a implementação de funcionalidade relacionadas a geolocalização. Não faz sentido implementar essa abordagem para todos os aplicativos do grupo, no entanto, algumas das ferramentas podem ser beneficiadas com o uso dessa tecnologia.

A ferramenta utilizada neste projeto para trazer informação contextual foi a geolocalização do usuário, contudo podemos citar outras formas de obtenção de informações contextuais como *QRcode* ou *IBeacon*s que tem uma precisão visivelmente maior que a geolocalização. Contudo, essas abordagens não são facilmente implementadas em ambientes naturais como trilhas por motivos como necessidade de manter um dispositivo conectado (*IBeacon*s) ou necessidade de fazer a manutenção do objeto de obtenção de informação (*QRcode*) e também o fato de estar inserindo um elemento estranho em um ambiente natural que pode implicar em poluição e incidentes com animais selvagens.

A utilização de ferramentas de geolocalização permite também atender pessoas que precisam de abordagens com acessibilidade. Tendo em vista que o sistema operacional Android já possui suporte à acessibilidade, um alerta sonoro ou até mesmo uma vibração pode permitir que um usuário com deficiência visual tenha uma experiência mais rica numa trilha ecológica, fazendo uso de mídia no formato áudio.

Os testes realizados ao longo do projeto revelaram que a ferramenta desenvolvida possui potencial para processo de gamificação. Os usuários, inicialmente com o objetivo apenas de explorar a trilha, criaram objetivos relacionados a alcançar todos os pontos marcados naquele ambiente. Sendo assim, é possível propor abordagens que faça uso das tecnologias já utilizadas no processo de desenvolvimento do presente aplicativo combinadas com estratégias de pontuação, *ranking* e realidade aumentada ao longo da trilha ecológica.

Outra funcionalidade que pode vir a incrementar a presente ferramenta seriam recursos relacionados a redes sociais, onde o usuário poderia possuir um perfil e dividir com seus contatos as trilhas que realizou e quais pontos alcançou neste ambiente, podendo assim tornar o aplicativo ainda mais abrangente na divulgação de trilhas ecológicas e causas ambientais.

Este trabalho apresentou uma abordagem de criação de um aparato de apoio contextual direcionada à realidade das trilhas ecológicas, contudo a implementação atual da ferramenta desenvolvida permite marcação de pontos georreferenciados em diversos ambientes. Esse tipo de abordagem pode ser aplicado em diversos contextos como, por exemplo, um aplicativo que mostra os principais pontos de um shopping ou de uma universidade para alunos recém matriculados. É possível também citar aplicações desse tipo de ferramenta em contextos onde as informações de geolocalização não são mostradas para o usuário e, ao invés disso envia a localização do usuário para um servidor e que pode, a partir dessas informações inferir comportamentos através de análises de dados.

O conhecimento aprendido sobre geolocalização durante este projeto será dividido na forma deste documento com os códigos da implementação da ferramenta que está sobre licença de uso aberta para o grupo de estudos de computação móvel da UFRPE e para a comunidade em geral em um repositório público de código no github disponível no link: https://github.com/ivanknow/app-trilhas-interpretativas.

A partir do momento que as melhorias propostas para a plataforma aqui desenvolvida sejam implementadas, é possível fazer avaliações mais precisar sobre o aplicativo, como por exemplo, fazer estudos comparativos entre a utilização do aplicativo com outros meios comumente utilizados para divulgação de informações em trilhas ecológicas. Outro estudo pertinente que pode ser realizado é a avaliação da usabilidade de um dispositivo móvel em ambientes de trilhas que apresentam mais dificuldade de acesso e realização, levando em consideração o aumento da imprecisão do GPS e as dificuldades da utilização de um dispositivo móvel num ambiente de difícil locomoção.

# **REFERÊNCIAS**

ABLESON, F.; KING, C.; SEN, R. **Android em Ação** Editora Elsevier Brasil, 2012;

BARBOSA N. J. F.; FONSECA, F. S. Jogos Educativos em Dispositivos Móveis como Auxílio ao Ensino da Matemática. **CINTED - UFRGS - Novas Tecnologias na Educação**, v. 11, n. 1, p. 1-10, 2013;

CARVALHO, L. M. A. **Temática Ambiental e a Escola de 1o Grau**, 1989. Tese (Doutorado em Educação) Faculdade de Educação, USP;

CARVALHO, E. A.; ARAÚJO, P. C. **Localização: coordenadas planas – UTM.** Leituras cartográficas e interpretações estatísticas I: Geografia – Natal, RN: EDUFRN, 2008.248 p;

CAZOTO, J. L.; REIS, M. F. C. T. Construção Coletiva de uma Trilha Ecológica no Serrado: Pesquisa Participativa em Educação Ambiental. **Revista Ciência & Educação**, v. 14, n. 3, p. 575-82, 2008;

DEITEL, P.; DEITEL, H.; WOLD, A. **Android 6 para programadores: Uma abordagem baseada em aplicativos**. Bookman Editora, 2016;

DEMIRBILEK, M. Investigating Attitudes of Adult Educators towards Educational Mobile Media and Games in Eight European Countries. **Journal of Information Technology Education: Research**, v. 9, n. 1, p. 235-247, 2010;

DIAS, F. V.; ZANIN, E. M. Eficiência de trilhas interpretativas no Parque Municipal Longines Malinowski, Erechim-RS. **Rev. Perspectiva**, Erechim, v. 28, p. 29-38, 2004.

EMBRATUR/IBAMA. **Diretrizes Para Uma Política Nacional De**  Ecoturismo1994Disponível em: <http://www.embratur.gov.br/0-catalogodocumentos/arquivos- internos/ecoturismo.pdf> Acessado em: 13/06/2017

FRITZEN, R. I. **Contribuições da trilha ecológica do canarinho à educação ambiental numa comunidade escolar.** Dissertação (Mestrado em Educação em Ciências e Matemática). Faculdade de Física, PUCRS, Porto Alegre, 2010;

FONSECA, V. **Desmatamento Antecipado.** 2009**.** Disponível em**:**  <https://pib.socioambiental.org/en/noticias?id=76918>**.**Acesso em 11 agosto 2017**;**

GIORDAN, M. **Correio e bate-papo: a oralidade e a escrita ontem e hoje**. Química Nova na Escola. v. 8, p. 07-09, 1998;

GOOGLE INC. **Location Strategies**. Android Developers, 2017. Disponível em: <https://developer.android.com/guide/topics/location/strategies.html>. Acesso em: 24 abril 2017;

Governo de Pernambuco. Secretaria de Meio Ambiente e Sustentabilidade. **Parque Estadual de Dois Irmãos**, 2017. Disponível em: <http://www.portaisgoverno.pe.gov.br/web/parquedois-irmaos/sobre-o-parque>. Acesso em: 29 julho 2017;

GREENPEACE **Fascínio e destruição**, 2017. Disponível em: <http://www.greenpeace.org/brasil/pt/O-que-fazemos/Amazonia/> Acesso em: 27 Maio 2017; IBGE. **PNAD 2013**: Internet pelo celular é utilizada em mais da metade dos domicílios que acessam a Rede, 2015. Disponível em:  $\langle \text{http://saladeimprensa.ibge.gov.br/noticians?view=noticia&id=1&busca=1&idn$ oticia=2876>. Acesso em: 27 Maio 2017;

LEFF, E. **Saber ambiental**: **sustentabilidade, racionalidade, complexidade, poder.** Petrópolis, Editora Vozes, 2001;

LEITE, B. S. M-Learning: o uso de dispositivos móveis como ferramenta didática no Ensino de Química. **Revista Brasileira de Informática na Educação**, v. 22, n. 3, 2014;

LITCHFIELD, A .J., DYSON, L. E., LAWRENCE, E. & ZMIJEWSKA, A. Directions for mlearning research to enhance active learning. In ICT: **Providing choices for learners and learning: Proceedings ascilite**. Singapore, 2007.

NASCIMENTO, L., M.; ARRUDA, A., P., D., V.; SANTOS, U., M., F. Trilhas autoguiadas e guiadas: instrumento de educação ambiental no Jardim Botânico do Recife, Brasil. Rev. Eletr. do Mestrado em Educação Ambiental. v. 34, n. 1, p. 24-38, 2017;

NATIONAL RESEARCH COUNCIL, **The Global Positioning System: A Shared National Asset -** Aeronautics and Space Engineering Board Library of Congress Catolog, 1995;

PELICIONI, M. C. F. Educação Ambiental, Qualidade de Vida e Sustentabilidade**. RevistaSaúde e Sociedade**, v. 7, n. 2, p. 19-31, 1998;

Prefeitura de Florianópolis. Companhia Melhoramentos da Capital (COMCAP). **Parque Jardim Botânico de Florianópolis**, 2017. Disponível em: <http://portal.pmf.sc.gov.br/entidades/comcap/index.php?cms=visitacao&menu=4>. Acesso em: 29 julho 2017;

Prefeitura do Recife. Secretaria de Desenvolvimento Sustentável e Meio Ambiente. **Jardim Botânico do Recife**, 2017. Disponível em: <http://jardimbotanico.recife.pe.gov.br/pt-br>. Acesso em: 29 julho 2017;

RANGEL, L. A.; GUERRA, A. T. Degradação de trilhas na reserva ecológica da Juatinga em Paraty – Rio de Janeiro. **Revista Ambiente Água.** Taubaté, v. 9, n. 4, p. 752-766, 2014;

SANTOS, M. C.; FLORES, M. D.; ZANIN, E. M. **Educação Ambiental por meio de trilhas ecológicas interpretativas com alunos NEEs**. Monografias Ambientais, v. 5, n. 5, p. 982– 991, 2012;

SAUDATE, A. **SOA aplicado integrando com web services e além.** Editora Casa Código, 2014;

\_\_\_\_\_\_\_\_\_. **REST:** Construa API's inteligentes de maneira simples. Editora Casa do Código, 2014;

SAVI, R.; WANGENHEIM, C.G.V. et. al. Proposta de um Modelo de Avaliação de Jogos Educacionais. **Cinted UFRGS Novas Tecnologias da Educação**, v. 8, n. 3, 2010;

STEIL, C. A.; TONIOL, R. Ecologia, corpo e espiritualidade: uma etnografia das experiências de caminhada ecológica em um grupo de ecoturistas. **Cad. CRH**, Salvador, v. 24, n. 61, p. 29-49, 2011;

TIOBE SOFTWARE BV. **TIOBE Index for August 2017** - August Headline: The real fight is in the backyard, 2017. Disponível em: <https://www.tiobe.com/tiobe-index/>. Acesso em: 16 julho 2017;

VASCONCELLOS, J.M. de O. **Trilhas Interpretativas: Aliando Educação e Recreação**. Anais. Curitiba: UNILIVRE, v.1, 1987;

# **APÊNDICE A – ENTREVISTA COM GUIA**

O presente documento é o roteiro da entrevista realizada com o guia do Parque Estadual de Dois Irmãos. O intúito da realização desta entrevista foi de levantar pontos relacionados à execução das trilhas. As perguntas aqui inseridas tem como objetivo esclarecer pontos sobre a dinâmica das trilha, relacionadas à número ideal de participantes levando tanto em conta a qualidade da experiência, quanto o impactos ecológicos que esse número pode trazer.

Roteiro:

Nome:

Idade:

Ocupação:

- 1. Quanto tempo de experiência com trilhas ecológicas?
- 2. Como começou seu interesse com trilhas?
- 3. O que um participante de trilha não pode esquecer antes de começar a trilha?
- 4. Quais dicas você daria à uma pessoa que nunca fez uma trilha e quer começar a fazer?
- 5. Qual é o melhor horário do dia para começar uma trilha?
- 6. Como guia, quantas pessoas você acha que é possível coordenar ao longo de uma trilha?
- 7. Como você classificaria o tipo de pessoa que normalmente frequenta trilhas?
- 8. Levando em consideração os impactos ambientais, você acha que esse número permite que a trilha não seja considerada uma intervenção nociva aquele ambiente?
- 9. Trilhas ecológicas são na sua opinião um ambiente propício para aprendizado? explique.
- 10. Você está familiarizado com o conceito de trilha interpretativa?
- 11. Caso contrário eu vou explicar.
- 12. A proposta deste trabalho é fazer um aplicativo que possibilite mais informações ao longo da trilha para fazer desta uma trilha interpretativa com auxílio da tecnologia. Você poderia destacar algum ponto positivo dessa abordagem?
- 13. Você poderia destacar alguns pontos negativos relacionados à utilização de tecnologia em ambiente natural?
- 14. Cite um conhecimento que você acredita que as trilhas lhe trouxeram.
- 15. Validação do protótipo. Apresentar protótipo e perguntar se o entrevistado sugere alguma mudança.

# **APÊNDICE B – ENTREVISTA COM PARTICIPANTES**

O presente documento é o roteiro da entrevista realizada com os participantes do Experimento realizado no jardim botânico de Florianópolis. O intuito da realização desta entrevista foi de levantar pontos relacionados à percepção e opinião dos usuários durante a trilha assistida pelo aplicativo

Roteiro:

- 1. Modelo do dispositivo utilizado.
- 2. Seu dispositivo estava com internet ativada ao longo do percurso?
- 3. Você já conhecia o jardim botânico de Florianópolis?
- 4. Qual foi a parte do JBF que mais lhe chamou atenção?
- 5. Em quanto tempo aproximadamente você fez todo o circuito do parque?
- 6. Algum dos pontos marcados no aplicativo não foi marcado como visitado? em caso positivo, quais deles?
- 7. Como você classificaria a precisão do aplicativo em relação à exibição dos pontos?
- 8. Qual seria sua sugestão de melhoria para o aplicativo?
- 9. Que tipo de possibilidades você vê para esse tipo de aplicação?